République Algérienne Démocratique et Populaire Ministre de l'Enseignement Supérieur et de la Recherche Scientique Université Abderrahmane Mira-Bejaia

> Faculté des Sciences Exactes Département Informatique

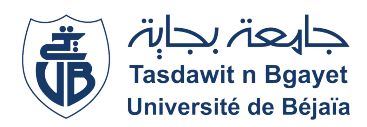

## PROJET DE FIN DE CYCLE

En vue l'obtention du diplôme de Master Informatique Spécialité : Génie logiciel

# T H È M E

Conception et réalisation d'une application web de la gestion de présence des employés de l'entreprise

## NAFTAL

Présenté par :

MAHMOUDI Kenza & MAMMERI Cylia

## Le JURY :

- Présidente : Dr TIGHIDET Soraya
- 

- 
- Examinateur : D<sub>r</sub> TAHAKOURT Zineb - Encadrant : Dr SIDER Abderrahmane

ANNÉE UNIVERSITAIRE : 2022/2023

# REMERCIEMENTS

Au terme de ce parcours d'étude, il convient de prendre un moment pour exprimer nos gratitudes ceux qui nous ont soutenus et quidés tout au long de cette aventure intellectu

Tout d'abord, nous tenons à exprimer nos remerciements les plus sincères à Dieu, qui est la source de sagesse et de force, il nous a donné le courage et la patience durant notre formation master et pouvoir réaliser ce travail.

À nos Chers Parents pour leurs soutiens inconditionnels et leurs encouragements constants durant cette période d'étude et leur confiance qui a été une source d'inspiration sans fin, et nous sommes infiniment reconnaissants de pouvoir compter sur nous.

Nous tenons à remercier, notre encadrant  $M$ <sup>r</sup> : A .SIDER pour son aide et son encadrement attentif, et ces conseils précieux.

On tient à ne pas oublier de remercier l'entreprise NAFTAL qui nous a accueilli pour réaliser notre stage en particulier M<sup>r</sup> M.ALBANI notre encadrant de stage, à son encadrement attentif et ces conseils éclairés.

Nos gratitudes aux membres de jury envers chacun d'entre vous pour le temps que vous avez consacré pour nous et vos connaissances afin d'évaluer notre travail.

Un grand remerciement à toutes les personnes qui nous ont apporté leurs soutiens, leurs encouragements et leurs aides tout au long de cette aventure.

# DÉDICACE

À mon dieu Allah, qui toujours avec moi, qui me donne l'aide et le courage et la santé.

Je dédie ce mémoire

À mes parents, vous êtes les héros de ma vie. Votre bienveillance et votre sacrifice ont été les fondations sur lesquelles j'ai pu construire mes rêves. Vos encouragements et vos précieux conseils.

 $\hat{A}$  mon père « **Ikhlef** », le plus généreux homme du monde qui me donne la force et le courage tu es le meilleur père de tous les pères tu m'as soutenu moralement et physiquement tout au long de ma vie, tes conseils, ta confiance qui et la source de ma réussite. Des mots qui ne pourront jamais exprimer la profondeur du respect, et la considération et l'amour éternel je t'aime papa

 $\hat{A}$  ma mère « **Nadia** », La lumière de mes jours, ta présence tes sacrifices ton éducation pour moi qui me fait de force pour réaliser mes objectifs. Aucune parole ne serait pointe te remercier ta juste valeur : d'amour, le respect que je porte pour toi ma chère maman je t'aime beaucoup. que dieu te protège, te garde en bonne santé tout au long de vie.

 $\AA$  l'homme de ma vie  $\angle A$  **Achour** », tu es ma source d'inspiration quotidienne. Ton amour ton soutien et ta confiance en moi ont été des moteurs puissants dans la réalisation de mes aspirations. je me suis reconnaissante pour ton amour inconditionnel.

 $\AA$  toutes ma famille mes frères « **Malek** » et « **Ramtane** », mes sœurs ,mes cousins , mes oncles paternelle et maternelle.

Et à toutes les personnes qui m'ont encouragée, que ce soit par de simples mots d'encouragement, des gestes bienveillants ou des encouragements sincères, votre soutien a été un cadeau précieux. Votre confiance en mes capacités et vos encouragements constants m'ont donné la force de surmonter les obstacles et de me dépasser. et à ma binôme « **Kenza**» que j'ai partagée mon travail.

À vous tous, je dédie mes réussites je suis reconnaissante pour tout ce que vous avez fait pour moi.

# DÉDICACE

Louange à Dieu tout puissant, qui m'a permis de voir ce jour tant attendu.

Je dédie ce mémoire

À mon très cher père « Ali », Tu as toujours été pour moi un un exemple du père respectueux, honnête, de la personne méticuleuse, je tiens à honorer l'homme que tu es. Grâce à toi papa j'ai

appris le sens du travail et de la responsabilité. Je voudrais te remercier pour ton amour, ton confiance, ta générosité, ta compréhension... Ton soutien fut une lumière dans tout mon parcours. Aucune dédicace ne saurait exprimer l'amour l'estime et le respect que j'ai toujours eu pour toi. Je t'aime papa et j'implore le tout-puissant pour qu'il t'accorde une bonne santé et une vie longue et heureuse.

 $\hat{A}$  ma mère  $\hat{B}$  **Dahbia** », Tu as toujours été là pour moi, tu es restée ma plus belle certitude quand tout le reste s'est effondré, tu étais là : constante et forte, inébranlable, ma consolatrice, mon réconfort, patiente, indulgente, bienveillante et compréhensive, la meilleure des amies. Tu es et ma certitude. Mon guide dans l'existence Un compagnon de vie si sage. Depuis ma naissance ma plus belle chance.

A mon cher frère « **Amine** »A tous les moments d'enfance passés avec toi mon frère, engage de ma profonde estime pour l'aide que tu m'as apporté. Tu m'as soutenu, réconforté et encouragé. Puissent nos liens fraternels se consolider et se pérenniser encore plus.

 $\hat{A}$  mes petites sœurs adorables « Samira », « Imane » et « Amina » je vous souhaite le bonheur et la réussite dans vos vies et vos études.

A toutes ma famille

A ma binôme « Cylia», avec qui j'ai partagé de belles années d'études.

# Table des matières

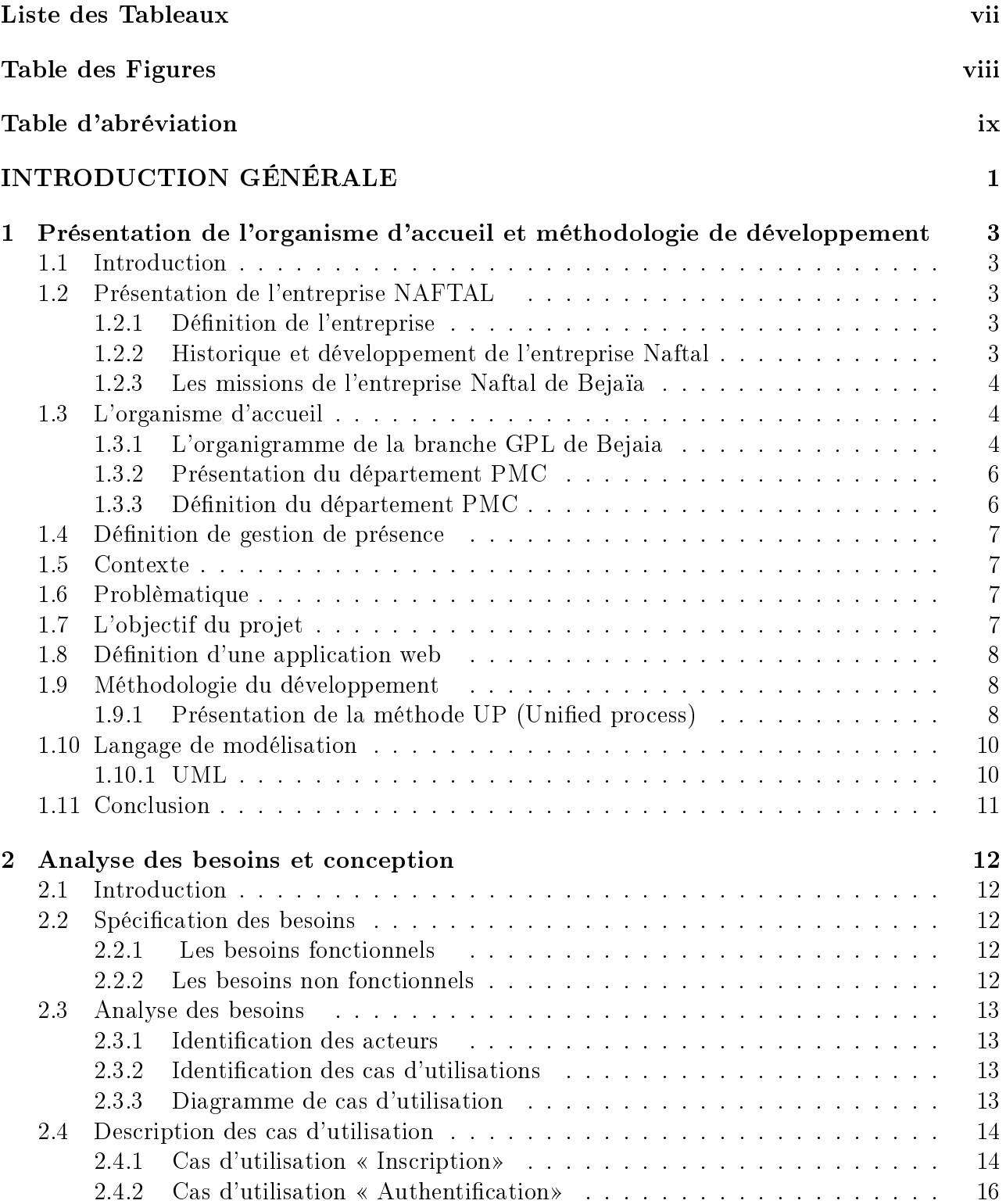

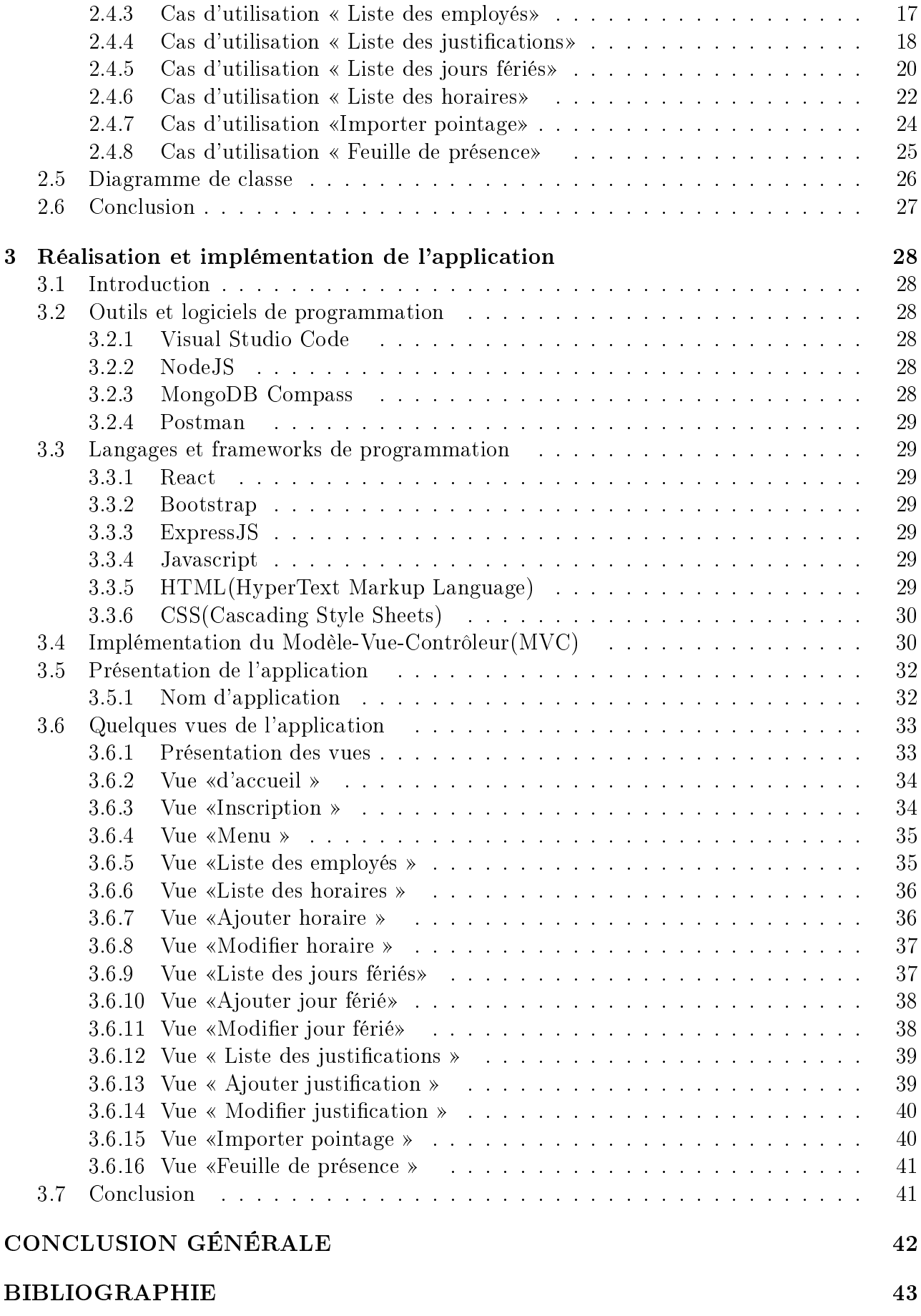

# <span id="page-6-0"></span>Liste des tableaux

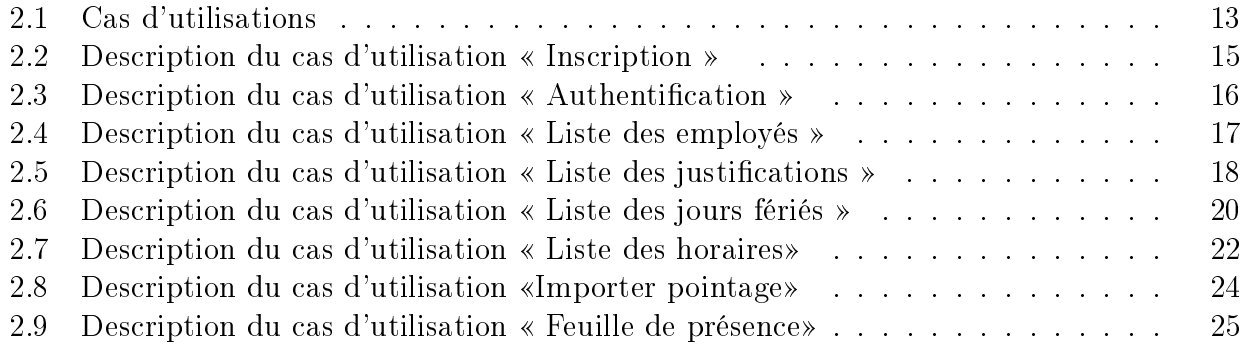

# <span id="page-7-0"></span>Table des figures

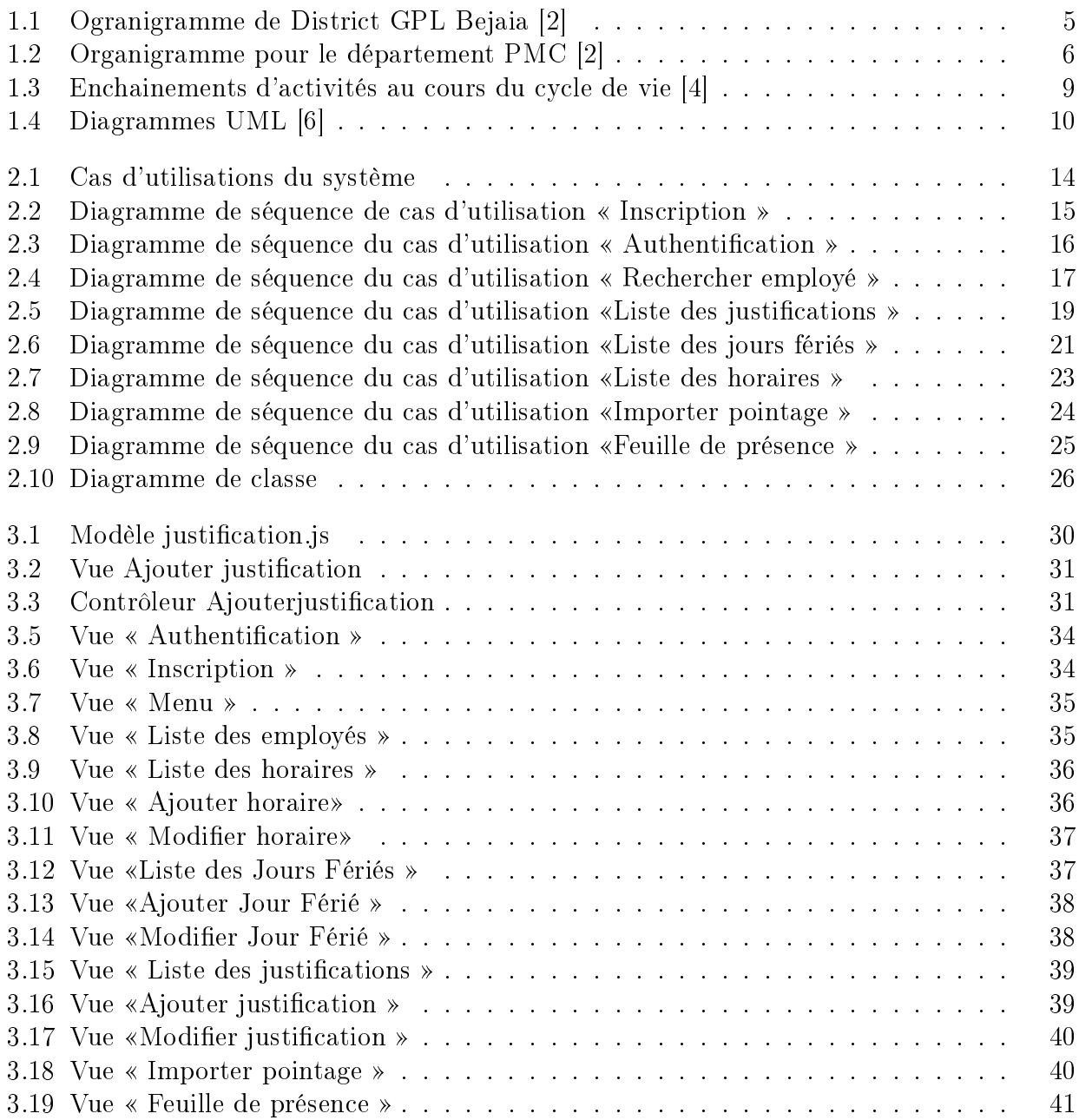

# <span id="page-8-0"></span>Table d'abréviation

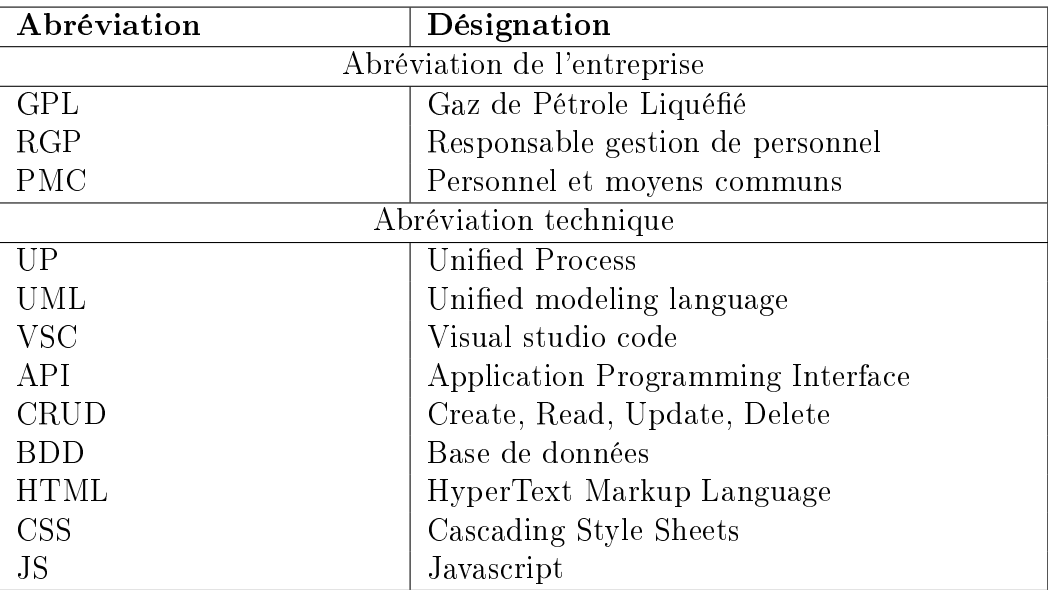

# <span id="page-9-0"></span>INTRODUCTION GÉNÉRALE

Au fil des années, la gestion de la présence des employés a évolué. Auparavant, cela se faisait manuellement sur une feuille de présence. Puis avec l'avènement des nouvelles technologies, les entreprises ont commencé à utiliser des pointeuses pour enregistrer les heures de présence des employés.

Cependant, malgré ces avancées technologiques, la gestion de la présence reste un défi pour de nombreuses entreprises, notamment celles qui ont des employés répartis sur plusieurs sites ou qui travaillent en horaires décalés. C'est le cas de l'entreprise Naftal, qui utilise une pointeuse pour enregistrer le pointage des employés, mais qui rencontre des difficultés pour gérer les absences, les retards, les justifications, les heures supplémentaires, etc.

L'entreprise ne dispose pas d'une application qui permettrait de gérer la présence des employés de manière fiable et automatique. En effet, La gestion de présence des employés est un enjeu clé pour toute entreprise soucieuse de son efficacité, de sa productivité et de la qualité de ses prestations.

Dans le cas de l'entreprise Naftal, spécialisée dans la distribution de carburant de Béjaia, la gestion de la présence des employés revêt une importance particulière.

Alors, les employés de Naftal sont les acteurs de l'entreprise auprès des clients et des partenaires. Leur professionnalisme, leur compétence et leur engagement sont des facteurs déterminants pour la qualité de service et la satisfaction des clients. De plus, dans un contexte concurrentiel, la performance et l'efficacité des employés sont des atouts clé pour la réussite de l'entreprise. Ainsi, la gestion de la présence de ses fonctionnaires doit pouvoir optimiser leurs présences sur terrain, favoriser leurs participations et leurs motivations, tout en garantissant le respect de la réglementation et des normes de sécurité en vigueur dans le secteur de l'énergie.

Dans ce contexte, ce mémoire de fin d'étude vise à concevoir et à développer une application web pour la gestion de présence des employés de l'entreprise Naftal. Cette dernière permettra de générer d'une manière fiable et automatique une feuille de présence.

Ce mémoire est organisé en trois chapitres

Dans le premier chapitre, nous avons fait une introduction sur l'entreprise et la présentation de l'organisme Naftal et dénir le concept de gestion de présence des employés et d'expliquer pourquoi il est important pour l'entreprise Naftal. Ensuite on va présenter notre projet en introduisant le contexte ainsi que la problématique posée, on va présenter également les objectifs et dénir les solutions existantes. Puis présenter la méthode choisie pour mener à bien notre projet.

Le deuxième chapitre, intitulé l'analyse des besoins et conception où on va présenter les diérentes étapes de conception de notre application web. Nous commençons par l'analyse des besoins et la spécification des exigences. Nous présentons ensuite les différents diagrammes UML que nous utiliserons pour modéliser notre application.

Le troisième chapitre, intitulé la réalisation et implémentation de l'application où nous allons présenter les technologies et les outils utilisés. Nous présentons également les différentes fonctionnalités que nous avons développées et comment elles répondent aux besoins identiés dans le chapitre 2.

Enfin, on termine par une conclusion générale qui résumera le travail réalisé et de montrer les limites de notre projet et les perspectives d'amélioration pour les travaux futurs. Aprés nous conclurons notre mémoire en expliquant comment notre projet répond aux objectifs que nous avons fxés .

## Chapitre 1

# <span id="page-11-0"></span>Présentation de l'organisme d'accueil et méthodologie de développement

## <span id="page-11-1"></span>1.1 Introduction

Dans ce premier chapitre, nous présentons l'organisme Naftal où se déroulait notre stage, nous dénissons ainsi le contexte de notre projet dans la gestion de personnel qui comprend la problématique à résoudre pour éteindre un objectif.

Ensuite, nous présentons la méthodologie de développement que nous avons choisie pour la conception et la réalisation de cette application web qui est la méthode Unified Process (UP). Cette méthode est une approche itérative et incrémentale, qui permet de développer des systèmes logiciels de manière flexible et adaptative.

## <span id="page-11-2"></span>1.2 Présentation de l'entreprise NAFTAL

#### <span id="page-11-3"></span>1.2.1 Définition de l'entreprise

Naftal est une entreprise publique algérienne spécialisée dans la vente et la commercialisation de carburants, lubrifiants et gaz naturel auprès des particuliers et des entreprises. La société est le premier distributeur de carburant en Algérie et dispose d'un vaste réseau de stations-services dans tout le pays.

Dans le cadre de l'amélioration de ses processus de gestion de personnel, Naftal dispose d'un système qui gère le pointage des employés, mais d'une façon moins fiable et semi-automatique, alors nous proposons une application web permettra de gérer les données d'entrée et de sortie des employés, de générer des rapports de présence et d'assurer un suivi efficace des absences et des retards[15].

#### <span id="page-11-4"></span>1.2.2 Historique et développement de l'entreprise Naftal

Naftal est une entreprise algérienne est chargée de l'industrie de raffinage et de la commercialisation la distribution de produits pétroliers. Elle a été créée par le décret N° 80/101 le 06 avril 1981à la suite de la fusion de deux entreprises de l'industrie pétrolière algérienne : la SODIGAZ (Société de Distribution des Gaz de Pétrole Liquéés) et la SOPRATEL (Société de Production des Tél services)[16].

Depuis sa création, Naftal a connu un développement important, en particulier dans les années 1990, avec la réforme du secteur des hydrocarbures en Algérie. Elle a ainsi développé son réseau de distribution sur tout le territoire algérien, avec la création de nouvelles stations-service et de centres de stockage, le 18 avril 1998 Naftal est transformée en société par actions(SPA) au capitale social de 6.65 milliards de DA, filiale à  $100\%$  de groupe Sonatrach.

En 2008, Naftal a engagé un important programme de modernisation de ses infrastructures, avec la construction de nouvelles unités de production et de stockage, la modernisation de ses stations-service et la mise en place de nouveaux systèmes de gestion.

En 2014, ouverture de la première station du gaz naturel comprimé-carburant.

Actuellement, Naftal est le principal distributeur de produits pétroliers en Algérie, avec un réseau de plus de 600 stations-service et une part de marché de plus de 70%. L'entreprise est également présente dans d'autres secteurs, tels que la distribution de GPL (gaz de pétrole liquéfié) et la production d'électricité à partir de centrales thermiques. Naftal emploie plus de 15 000 personnes et contribue signicativement à l'économie du pays[1].

#### <span id="page-12-0"></span>1.2.3 Les missions de l'entreprise Naftal de Bejaïa

Naftal a pour mission principale, la distribution et la commercialisation des produits pétroliers et dérivés sur le marché national, elle est constituée de 3 branches suivantes qui sont toutes chargées de respecter les exigences d'hygiène, de sécurité, d'approvisionnement et de la qualité [1] :

#### La branche carburants

Cette branche est chargée de l'approvisionnement, de stockage et de distribution des carburants terre, aviation et marine.

#### La branche GPL

Elle est chargée de l'approvisionnement en gaz Butane que ce soit la B13, B03 ou B06 ainsi que en gaz Propane que ce soit la P35 ou P11 et aussi le GPL/C (GPL Carburant) qui dispose d'un nom commercial "SIRGHAZ" qui est un mélange de 80% de Propane avec 20% de Butane.

#### $\,$  –  $\,$  La branche commercialisation

Elle a pour mission la mise en disposition tous les produits pétroliers à travers les stations-services et par la vente aux gros consommateurs sur le territoire national.

## <span id="page-12-1"></span>1.3 L'organisme d'accueil

#### <span id="page-12-2"></span>1.3.1 L'organigramme de la branche GPL de Bejaia

La Figure 1.1 illustre l'organigramme de District GPL de Bejaïa.

<span id="page-13-0"></span>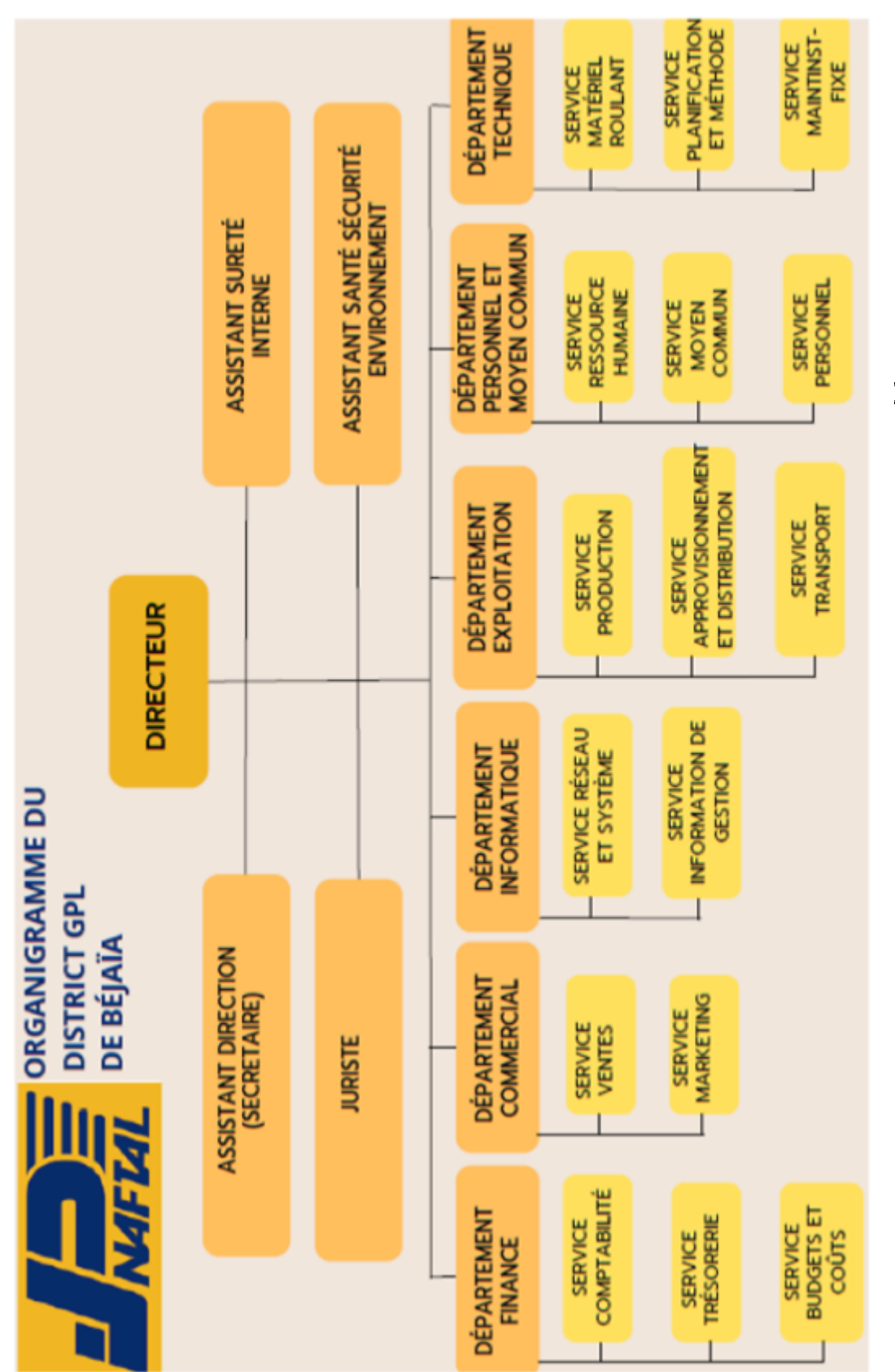

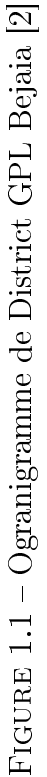

## <span id="page-14-0"></span>1.3.2 Présentation du département PMC

Selon l'organigramme de District GPL en dessus exploit les fonctionnalités de département PMC.

Dans notre cas d'étude on s'intéresse au département personnel et moyen communs (PMC) de l'entreprise NAFTAL qu'une unité organisationnelle qui gère les ressources humaines et les moyens logistiques de l'entreprise et le service personnel.

La Figure 1.2 en dessous montre les différents services et sections de département PMC.

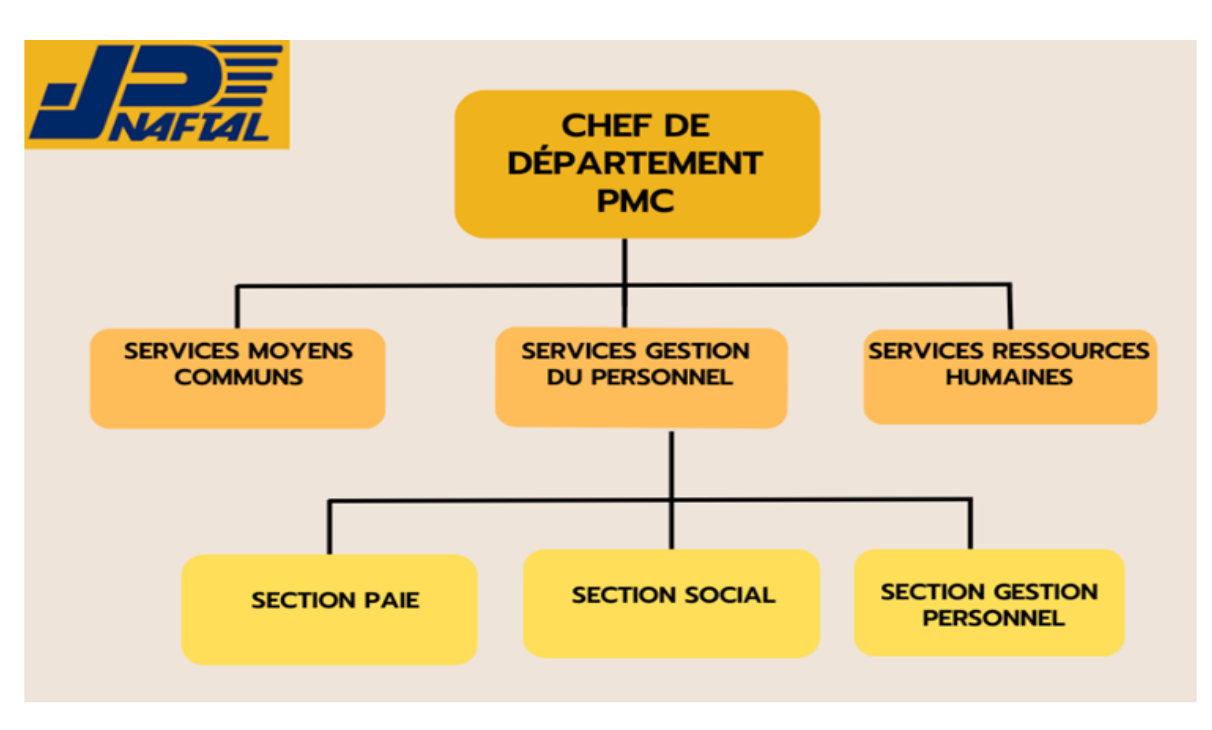

<span id="page-14-2"></span>FIGURE 1.2 – Organigramme pour le département PMC [2]

## <span id="page-14-1"></span>1.3.3 Définition du département PMC

Le département PMC travaille en étroite collaboration avec les autres départements de l'entreprise naftal, pour assurer une utilisation efficace des ressources et une coordination optimale des activités de l'entreprise. A cet égard nous portons une attention particulière aux systèmes de suivi de leur assiduité, en s'intéressant à la gestion du temps et des présences des employés et formulerons des recommandations pour améliorer l'efficacité de cette gestion.

## <span id="page-15-0"></span>1.4 Définition de gestion de présence

La gestion de présence fait référence à l'ensemble des processus et des outils utilisés pour suivre et enregistrer la présence des employés dans une entreprise. Cela peut inclure des méthodes telles que la saisie manuelle des heures de travail ou l'utilisation de systèmes de pointage automatisés.

L'objectif principal de la gestion de présence est d'assurer une présence régulière et fiable des employés, afin de maintenir la productivité et d'optimiser les ressources de l'entreprise.

#### <span id="page-15-1"></span>1.5 Contexte

Le District GPL de Bejaia dispose d'un système de pointage pour enregistrer la présence des employés de chaque département.

Lors de notre stage, nous avons constaté qu'un employé enregistre quatre pointages par jour dans divers créneaux horaires spécifiques, et qu'une feuille de présence est établie chaque n de mois par le service personnel.

En cas d'absence d'un employé, quelle qu'en soit la raison(ordre de mission, maladie, congé, jour férié ou toute autre absence justiée), le logiciel de gestion de présence ne marque pas l'effet de leur absence dans la feuille de présence, elle se fait manuellement par chaque responsable de département après avoir reçu les justifications.

Et comme les employés ont le potentiel d'augmenter les heures de travail comme heures supplémentaires le logiciel de gestion de présence qui est utilisé à Naftal ne les prend pas en considération. Par conséquent, cela est fait manuellement. Après avoir établi la feuille de présence complète, elle sera renvoyée au responsable de la section paie qui s'occupe du calcul de la paie mensuelle des agents.

### <span id="page-15-2"></span>1.6 Problèmatique

- $\overline{\phantom{a}}$  Gestion manuelle des justificatifs L'ajout manuel des justificatifs d'absences sur un support papier peut introduire une perte d'informations, une lourdeur dans l'exécution des tâches et cela aussi non sécurisé.
- $\mathcal{L}$  Le rajout manuel des nombres d'heures supplémentaires En effet cela peut engendrer des problèmes au niveau de département PMC et ça rentre

dans la sécurité de travail d'un employé, donc l'information portée sur la feuille de présence n'est pas fiable. Communication interdépartementale la communication entre les fonctionnaires de divers services, telle que l'envoi de feuilles de présence incomplètes par le responsable de la Gestion de personnel aux chefs de département, suivi par la collecte manuelle des justificatifs, entraîne des retards et une perte de temps signicative dans l'établissement de la feuille de présence qui cause le

## <span id="page-15-3"></span>1.7 L'objectif du projet

retard sur les calculs de la paie.

Face à cette problématique, nous avons choisi de réaliser un mémoire de fin d'études portant sur la conception et la mise en place d'une application web de gestion de présence des employés pour l'entreprise Naftal. Notre objectif principal est de développer une application web qui permettra aux responsables de Naftal de suivre efficacement les heures de présence et d'absence de leurs employés, tout en automatisant les processus de présence. Cela permettra à l'entreprise de gagner en productivité et en efficacité en évitant les erreurs de saisie et de traitement des données.

Pour répondre à cette problématique, nous avons choisi d'utiliser la méthode Unified Process (UP), qui est une méthode de développement de logiciels itérative et incrémentale. La méthode UP est adaptée à notre projet car elle permet de gérer efficacement les risques, d'assurer une communication régulière avec les parties prenantes et de produire des résultats concrets tout au long du projet. C'est une application web qui facilitera la gestion de présence et satisfaction aux besoins des clients.

## <span id="page-16-0"></span>1.8 Définition d'une application web

Une application web est un logiciel hébergé sur un serveur distant auquel on accède via une connexion au réseau, généralement en utilisant le protocole HTTP, et qui s'exécute souvent dans un navigateur web.

## <span id="page-16-1"></span>1.9 Méthodologie du développement

Le développement d'une application informatique se passe par un ensemble d'étapes à suivre qui sont donné par la méthode choisi dans ce dernier, dans notre cas d'étude en focalisant à la méthode UP qui mène bien notre projet pour satisfaire le client[17].

#### <span id="page-16-2"></span>1.9.1 Présentation de la méthode UP (Unified process)

UP (Unied Process) est une méthode de développement logiciel orientée objet et agile qui suit un processus incrémental et itératif pour développer des logiciels en équipe.

Cette méthode est basé sur le langage de modélisation unié (UML) et utilise des diagrammes UML pour modéliser les diérents aspects d'un système et se concentre sur les principes de modélisation, du tests et du développement itératif.

UP est un processus personnalisable et adaptable qui peut être utilisé pour diérents types de projets, allant des petits projets à une équipe unique, aux grands projets à plusieurs équipes[3].

On va suivre cette structure d'étape pour notre mémoire.

#### 1. Dimension de UP

UP est décrit en deux dimensions les suivants :

- $-$  Un axe horizontale : présente le temps c'est l'aspect dynamique du processus. Sur cette axe, le processus est organisé en itérations (analyse des besoins, élaboration, construction, et transition).
- Un axe vertical : c'est l'aspect statique du processus. Sur cette axe, le processus est organisé en activités (expression des besoins, analyse, conception, implémentation, tests).

On a décomposé notre mémoire en trois phases selon la figure ci-dessous [6].

- 1. Expression des besoins : cette étape consiste à identifier les besoins des employés, les fonctionnalités nécessaires pour répondre à ces besoins et les contraintes à respecter pour la confidentialité des données.
- 2. Analyse des besoins et Conception : cette étape consiste à dénir l'architecture de notre application en utilisant des diagrammes de cas d'utilisation, de séquences et de classe. Nous pouvons également dénir les entités de données nécessaires pour stocker les informations relatives à la présence des employés.
- 3. Réalisation et implémentation : cette étape est composée en deux partie, la première partie consiste à coder l'application en utilisant les spécifications fonctionnelles et la conception détaillée. Nous pouvons également intégrer des bibliothèques de code open-source pour accélérer le développement et améliorer la qualité.La deuxième partie est consacré pour l'implémentation, qui consiste la présentation des interfaces de notre application.

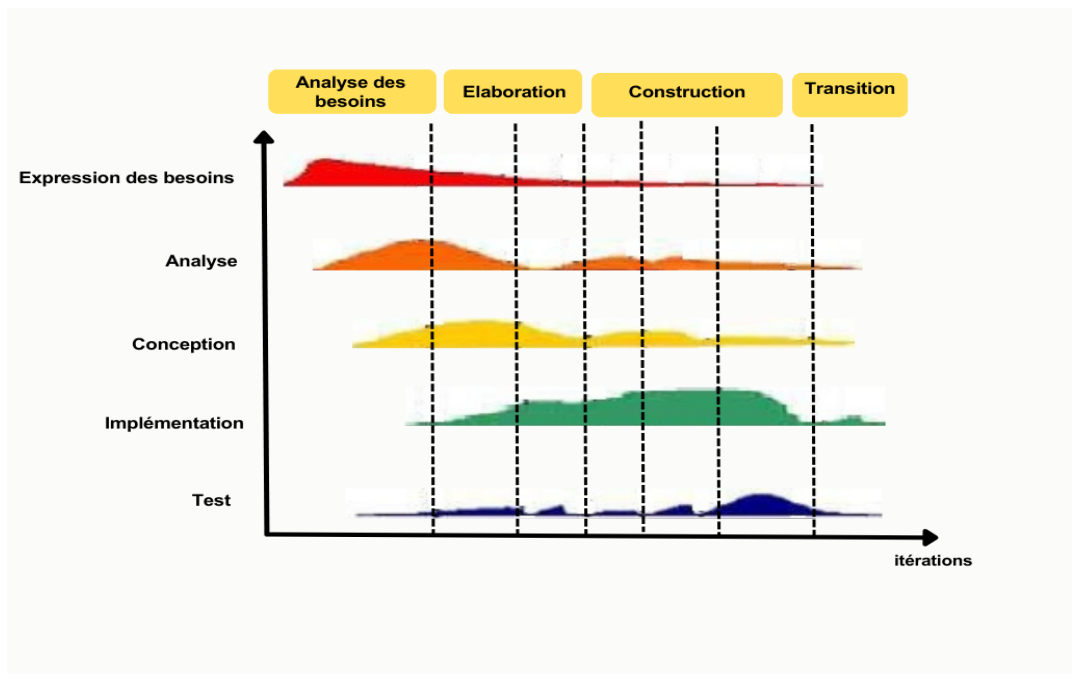

La Figure 1.3 décrit les différentes activités et les phases du processus unifié

<span id="page-17-0"></span>Figure 1.3 Enchainements d'activités au cours du cycle de vie [4]

## <span id="page-18-0"></span>1.10 Langage de modélisation

Comme le processus unifié basé sur le langage UML (Unified Modeing Language), est un outil essentiel à utilisé pour représenter les diagrammes UML.

#### <span id="page-18-1"></span>1.10.1 UML

Langage UML ou le langage de modélisation unifié, est apparu dans les années 90 pour pouvoir palier aux problèmes que pose l'algorithmique lorsqu'il fallait représenter les classes et les interactions entre les classes[3].

Uml est basé sur l'approche objet qui requière de modéliser avant de concevoir, il est considérer en tant que standards et il est devenu une référence incontournable dans le domaine de génie logiciel.

La Figure 2.4 illustre les diérents diagrammes UML.

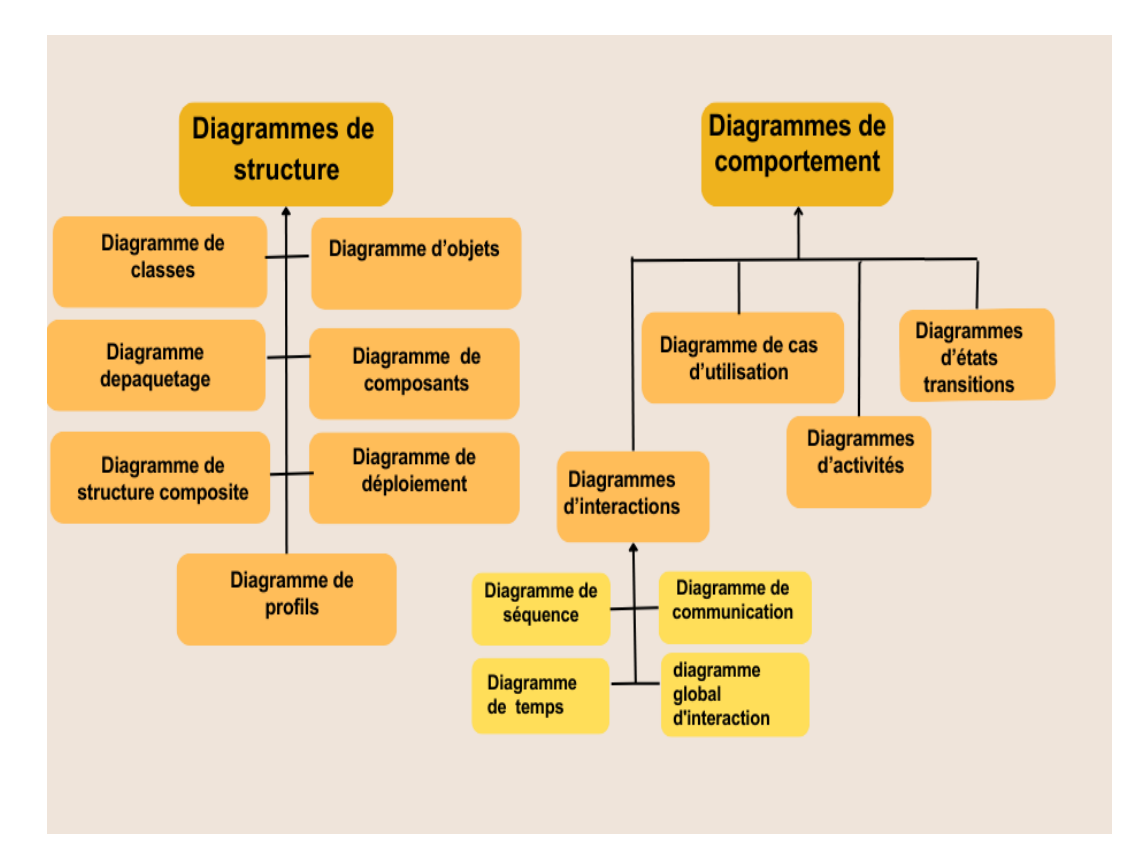

<span id="page-18-2"></span>FIGURE  $1.4$  – Diagrammes UML [6]

## <span id="page-19-0"></span>1.11 Conclusion

Nous avons partagé notre travail en deux parties dans ce chapitre.

Dans la première partie nous avons commencé par la présentation de l'organigramme de l'entreprise. Ensuite, on a montrer quelques problématiques liées à la gestion de présence dans la société NAFTAL. Enfin, on a indiquer le point important à atteindre dans notre développement comme définition des objectifs.

Dans la deuxième partie on a exposé la méthode UP qui mener bien notre mémoire Enfin on a déni le langage UML et ses déférents diagrammes. Dans le second chapitre nous présenterons la partie conception et l'analyse des besoins.

## Chapitre 2

## <span id="page-20-0"></span>Analyse des besoins et conception

## <span id="page-20-1"></span>2.1 Introduction

Dans ce chapitre, nous décrirons l'analyse des besoins et conception de l'application web de gestion de présence des employés. Cette phase est cruciale car elle permet de dénir les fonctionnalités et les exigences techniques de notre application.

## <span id="page-20-2"></span>2.2 Spécification des besoins

#### <span id="page-20-3"></span>2.2.1 Les besoins fonctionnels

Les besoins fonctionnels expriment un ensemble d'action que doit effectuer le système en réponse à une demande.Dans cette phase, nous effectuons une étude détaillée des besoins de l'entreprise Naftal., nous identifions les exigences fonctionnelles et techniques du système.

- Les exigences fonctionnelles : les exigences fonctionnelles comprennent la capacité de saisir les données d'entrée et de sortie des employés.
- Les exigences techniques : les exigences techniques comprennent l'utilisation de technologies web modernes telles que NodeJS , ExpressJS, ReactJS et MongoDB.

#### <span id="page-20-4"></span>2.2.2 Les besoins non fonctionnels

Les besoins non fonctionnels permettent d'améliorer la qualité de service de notre application. Ils représentent les exigences implicites offertes par le système, la liste suivante représente les besoins non fonctionnels de notre application

- Sécurité : garantir la sécurité des données des employés en utilisant des mesures de sécurité telles que l'authentification.
- La disponibilité :l'application doit être disponible pour les utilisateurs à tout moment, sans interruption, et doit être capable de gérer une charge de travail élevée.
- La convivialité : l'application doit être facile à utiliser et à naviguer pour les utilisateurs, avec une interface utilisateur claire et intuitive.
- La performance : l'application doit être rapide et réactive, avec des temps de réponse courts pour les requêtes utilisateur.
- La compatibilité : l'application doit être compatible avec diérents navigateurs web et appareils.
- La conformité : l'application doit respecter les règles et réglementations en matière de protection des données personnelles.
- La fiabilité : l'application doit être fiable et stable, avec une faible probabilité de défaillance ou d'erreur.

## <span id="page-21-0"></span>2.3 Analyse des besoins

L'analyse des besoins vise à identifier les exigences ainsi que les acteurs de l'application et les tâches associées à chacun.

#### <span id="page-21-1"></span>2.3.1 Identification des acteurs

Un acteur est un rôle joué par une entité externe, qui interagit avec le système pour accomplir un objectif particulier. Les acteurs sont représentés sous forme de blocs sur le diagramme, situés à l'extérieur du système, et sont connectés aux cas d'utilisation par des flèches.

Dans notre application on a un seul acteur principal qui est le responsable de gestion personnel (RGP), et un assistant qui fait les même fonctionnalités come le RGP.

RGP : est chargé de superviser le processus du suivi de présence des employés dans l'entreprise Naftal. Cela implique de s'assurer que les employés enregistrent leurs présence de manière précise.

#### <span id="page-21-2"></span>2.3.2 Identification des cas d'utilisations

Un cas d'utilisation décrit une suite de séquences d'actions qu'un système exécute pour atteindre l'objectif, les cas d'utilisation fournissent une structure permettant de représenter des exigences fonctionnelles dans le contexte des processus système et métier. Le Tableau cidessous montre les différents cas d'utilisations et l'acteur de l'application.<br>  $N^{\circ}$  cas d'utilisation Acteur

| $N^{\circ}$ cas | Cas d'utilisation        | Acteur |
|-----------------|--------------------------|--------|
| 1               | Inscription              | RGP    |
| 2               | Authentification         | RGP    |
| 3               | Liste des employés       | RGP    |
| 4               | Liste des justifications | RGP    |
| 5               | Liste des Jours fériés   | RGP    |
| 6               | Liste des horaires       | RGP    |
| 7               | Impoter pointage         | RGP    |
| 8               | Feuille de présence      | RGP    |

<span id="page-21-4"></span>TABLEAU  $2.1 - Cas$  d'utilisations

#### <span id="page-21-3"></span>2.3.3 Diagramme de cas d'utilisation

Un diagramme de cas d'utilisation est un outil de modélisation utilisé pour représenter les interactions entre les acteurs et le système. Il montre comment les utilisateurs interagissent avec le système pour atteindre un objectif ou une fonctionnalité.

La Figure2.1 présente le diagramme de cas d'utilisations de notre application.

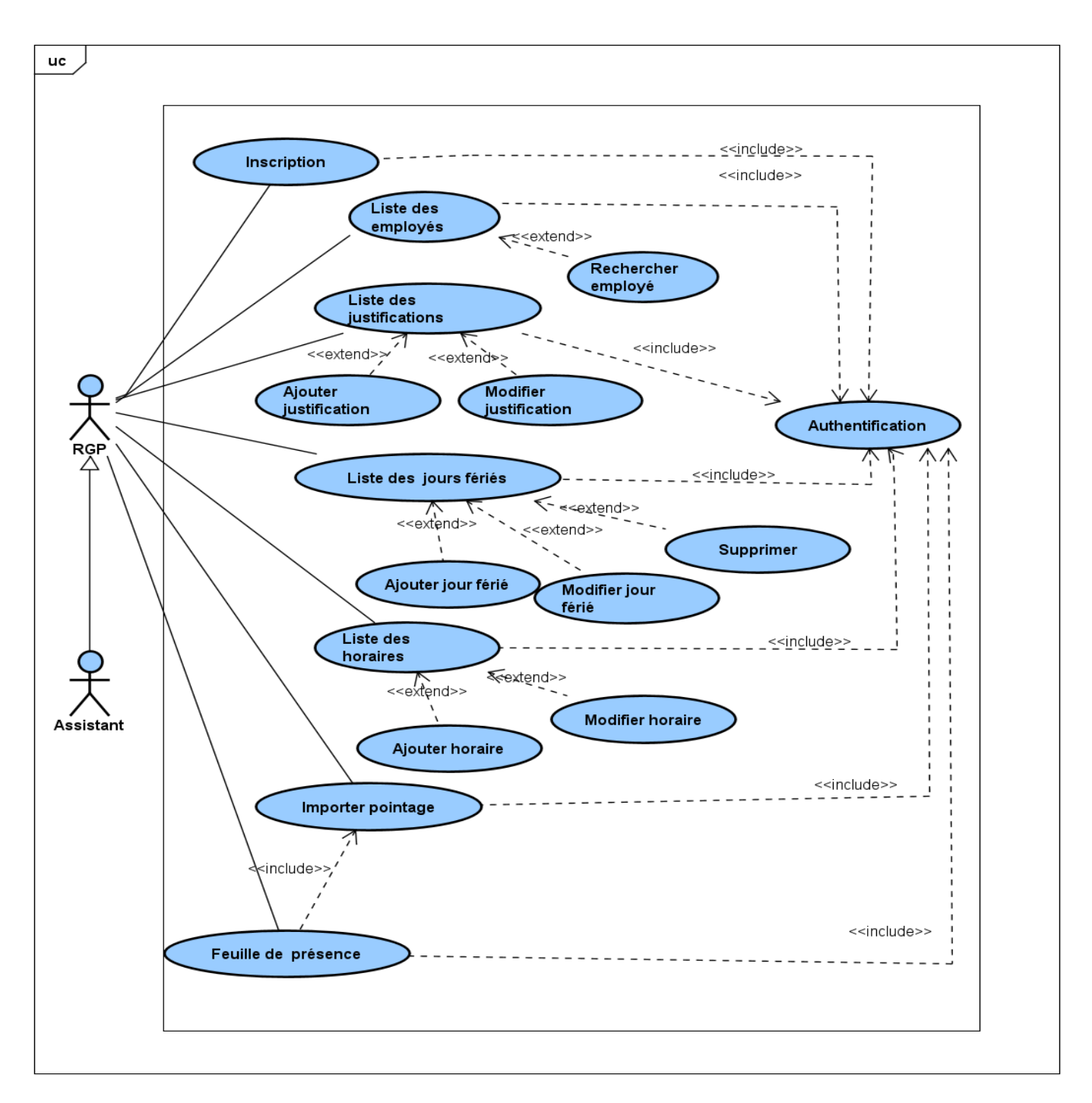

<span id="page-22-2"></span>FIGURE 2.1 - Cas d'utilisations du système

## <span id="page-22-0"></span>2.4 Description des cas d'utilisation

## <span id="page-22-1"></span>2.4.1 Cas d'utilisation « Inscription»

| $\text{Acteur}(s)$ | RGP                                                         |
|--------------------|-------------------------------------------------------------|
| Objectifs          | - Permettre au RGP de créer un compte dans l'applica-       |
|                    | tion.                                                       |
| $Pré-condition(s)$ | - accès à l'application.                                    |
| Post-              | - Le compte est créé et il peut s'identifier dans le sys-   |
| condition(s)       | tème.                                                       |
| Scénario<br>nomi-  | -Le RGP accède à la page d'inscription de l'application.    |
| nal                |                                                             |
|                    | - Le RGP entre ses informations personnelles : nom          |
|                    | d'utilisateur, e-mail, mot de passe.                        |
|                    | -Le RGP soumet le formulaire d'inscription.                 |
|                    | - Le système vérifie que toutes les informations sont va-   |
|                    | lides et uniques.                                           |
|                    | - Le système crée un compte pour l'utilisateur avec les     |
|                    | informations fournies.                                      |
|                    | - Le système affiche un message de confirmation de créa-    |
|                    | tion de compte.                                             |
| Scénario alterna-  | - Si l'un des champs du formulaire d'inscription n'est      |
| tif                | pas valide, le système affiche un message d'erreur cor-     |
|                    | respondant.                                                 |
|                    | - Si l'adresse e-mail ou le nom d'utilisateur fourni par    |
|                    | l'utilisateur est déjà utilisé par un autre compte, le sys- |
|                    | tème affiche un message d'erreur correspondant et de-       |
|                    | mande à l'utilisateur de fournir des informations diffé-    |
|                    | rentes.                                                     |

<span id="page-23-0"></span>TABLEAU 2.2 - Description du cas d'utilisation « Inscription »

#### Diagramme de séquence

La Figure 2.2 présente le diagramme de séquence du cas d'utilisation « Inscription»

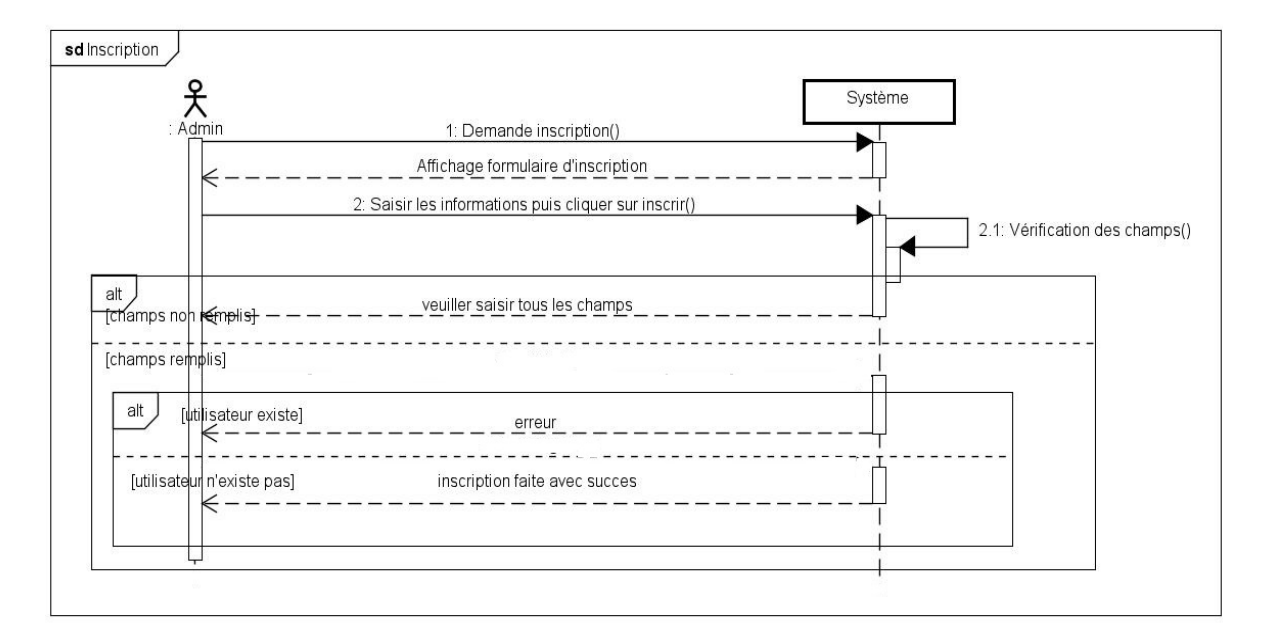

<span id="page-23-1"></span>FIGURE 2.2 - Diagramme de séquence de cas d'utilisation « Inscription »

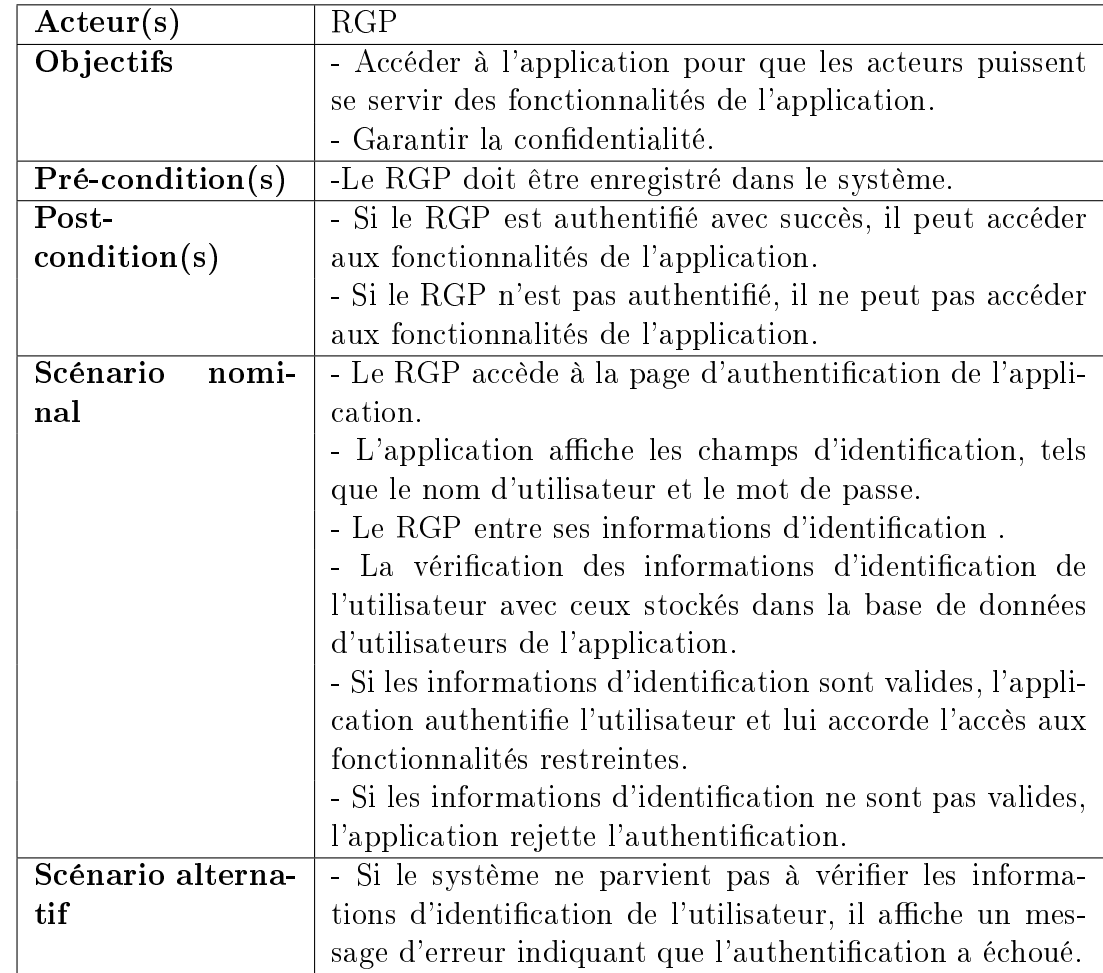

## <span id="page-24-0"></span>2.4.2 Cas d'utilisation « Authentification»

<span id="page-24-1"></span>TABLEAU 2.3 - Description du cas d'utilisation « Authentification »

#### Diagramme de séquence

La Figure 2.3 présente le diagramme de séquence du cas d'utilisation « Authentification» :

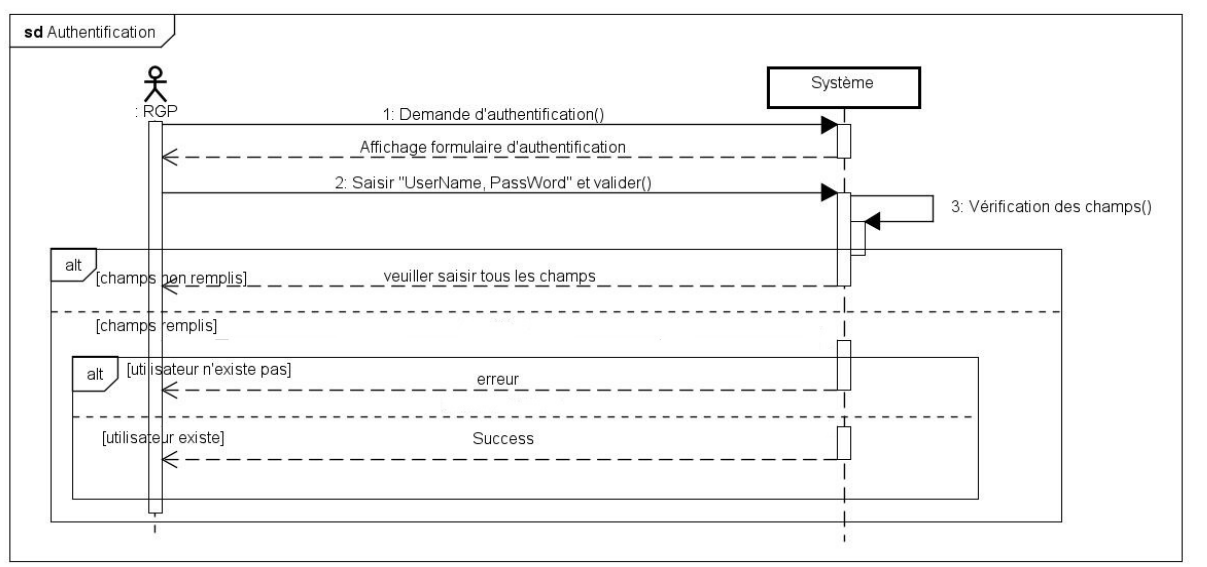

<span id="page-24-2"></span>FIGURE 2.3 - Diagramme de séquence du cas d'utilisation « Authentification »

## <span id="page-25-0"></span>2.4.3 Cas d'utilisation « Liste des employés»

<span id="page-25-1"></span>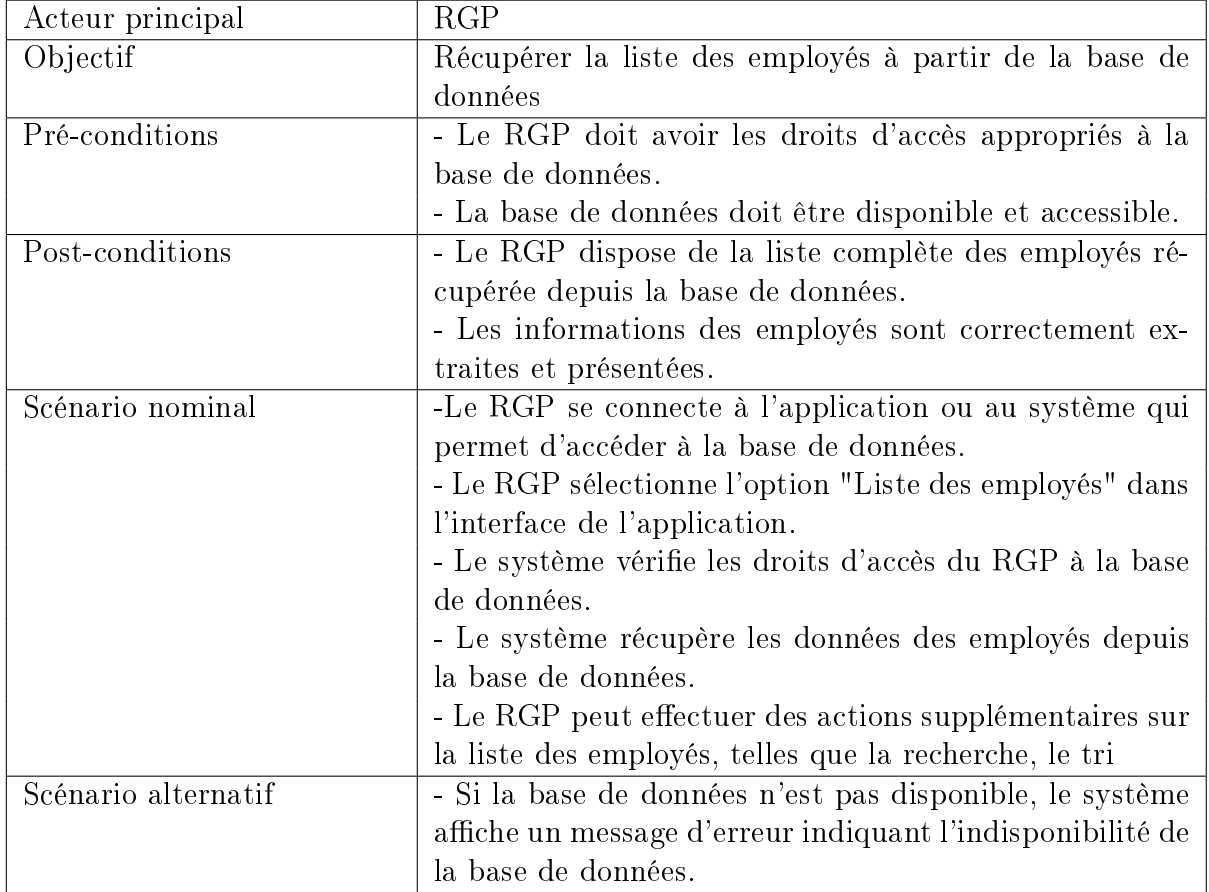

TABLEAU 2.4 - Description du cas d'utilisation « Liste des employés »

#### Diagramme de séquence

La Figure 2.4 présente le diagramme de séquence du cas d'utilisation « Rechercher employé» :

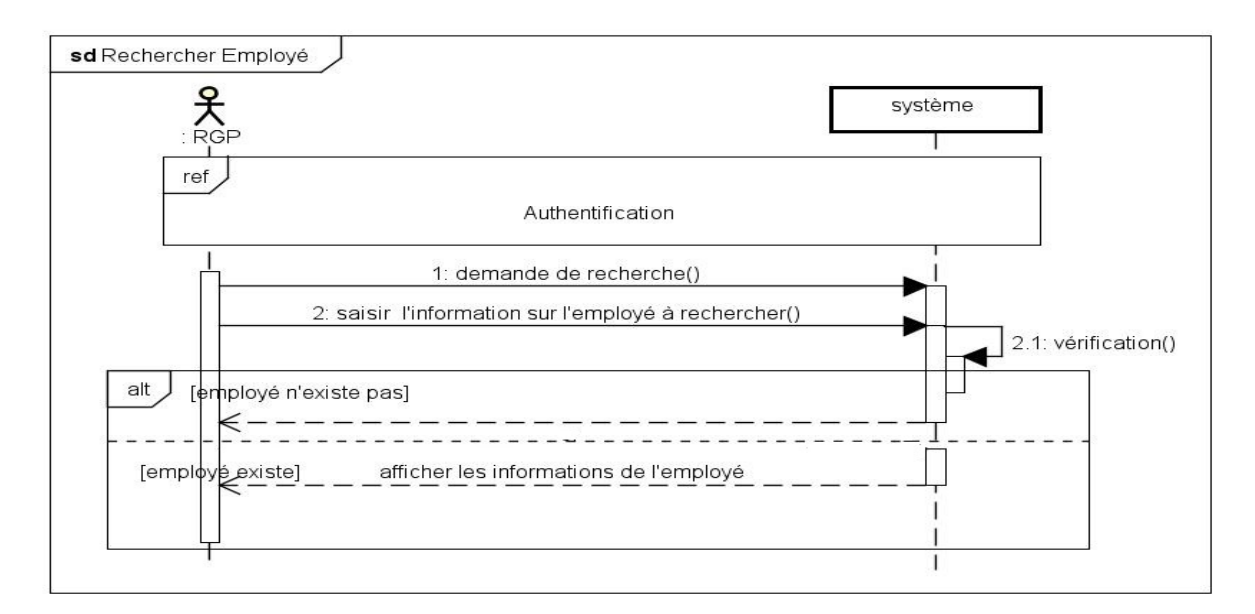

<span id="page-25-2"></span>FIGURE 2.4 - Diagramme de séquence du cas d'utilisation « Rechercher employé »

## <span id="page-26-0"></span> $2.4.4$  Cas d'utilisation « Liste des justifications»

<span id="page-26-1"></span>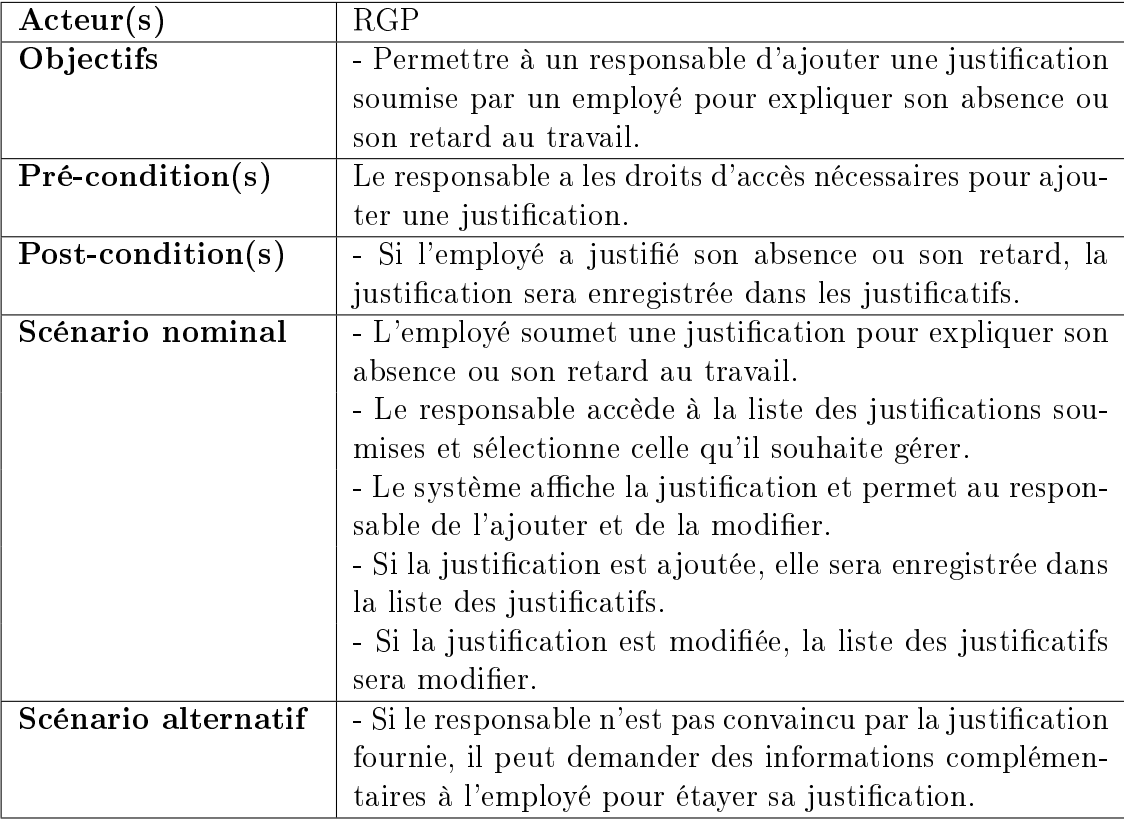

TABLEAU 2.5 - Description du cas d'utilisation « Liste des justifications »

#### Diagramme de séquence

La Figure 2.5 présente le diagramme de séquence du cas d'utilisation « Liste des justifications

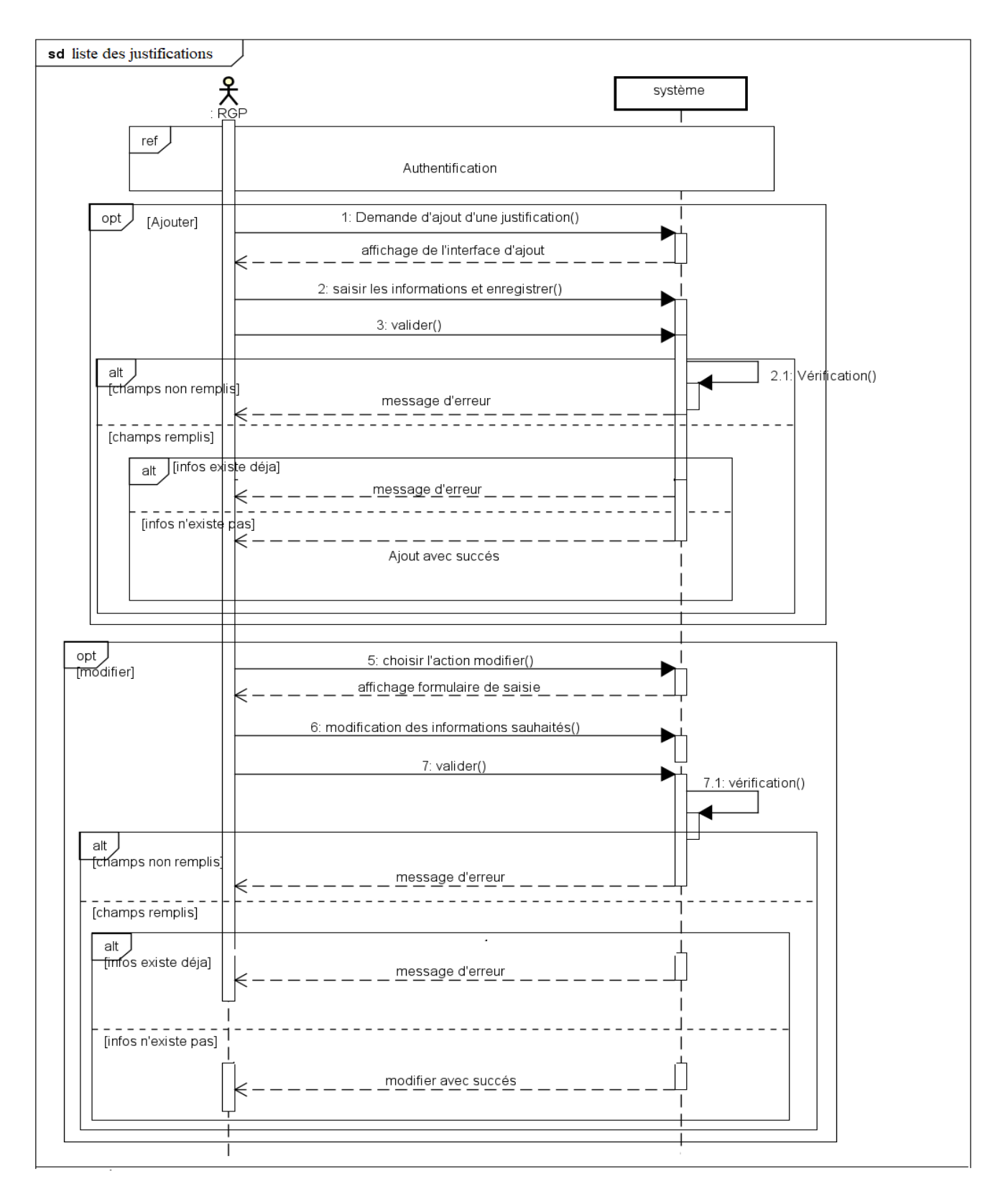

<span id="page-27-0"></span>FIGURE 2.5 - Diagramme de séquence du cas d'utilisation «Liste des justifications »

## <span id="page-28-0"></span>2.4.5 Cas d'utilisation « Liste des jours fériés»

<span id="page-28-1"></span>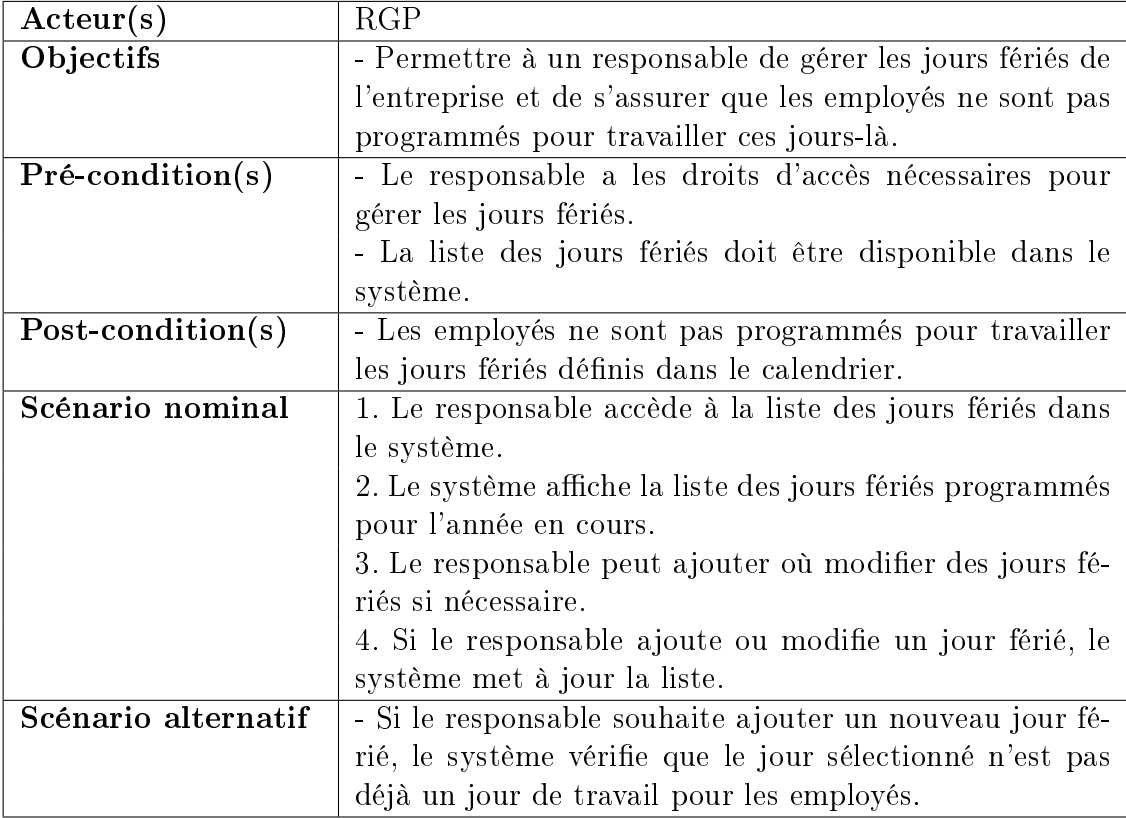

TABLEAU 2.6 – Description du cas d'utilisation « Liste des jours fériés »

#### Diagramme de séquence

La Figure 2.6 présente le diagramme de séquence du cas d'utilisation « Liste des jours fériés

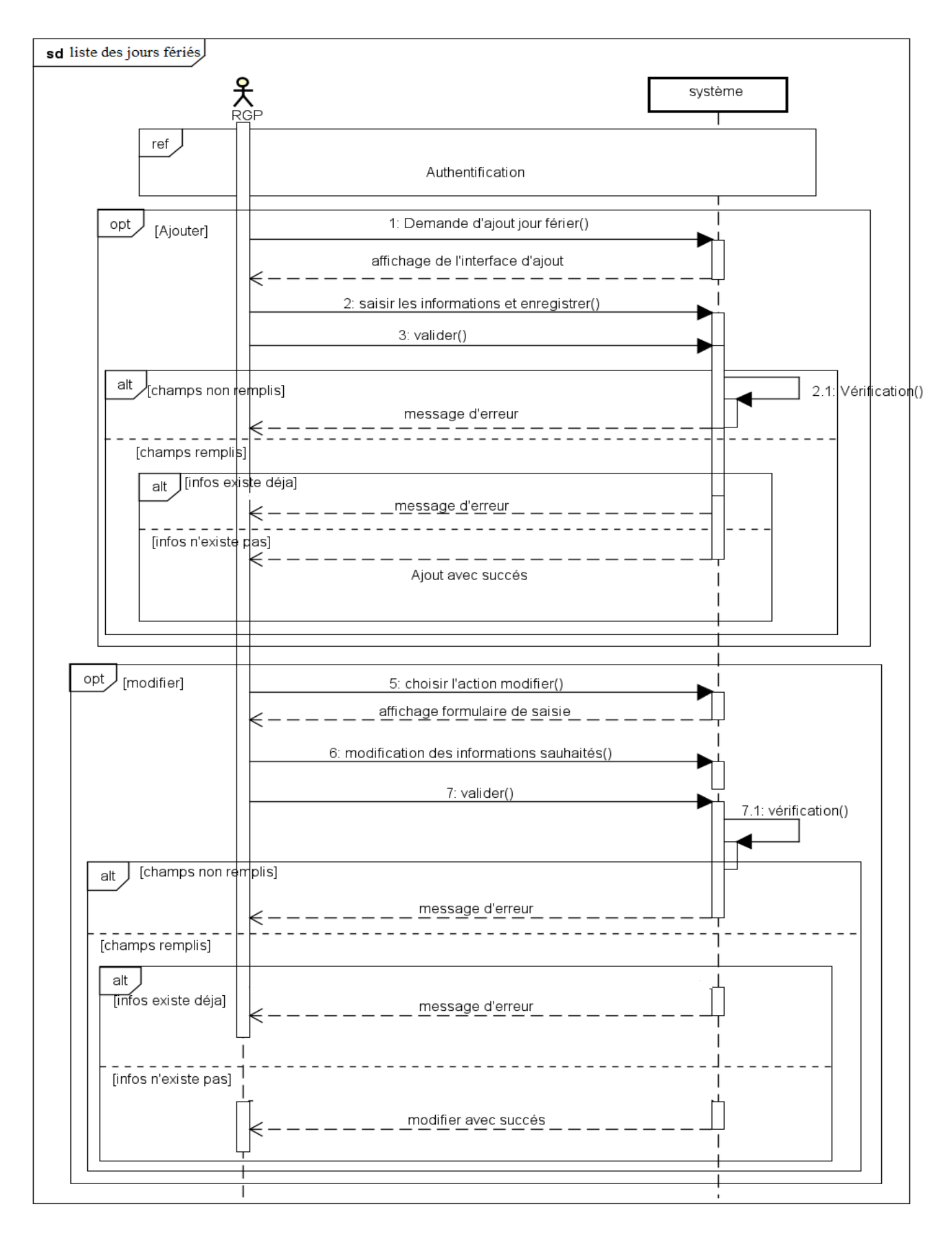

<span id="page-29-0"></span>FIGURE 2.6 - Diagramme de séquence du cas d'utilisation «Liste des jours fériés »

## <span id="page-30-0"></span>2.4.6 Cas d'utilisation « Liste des horaires»

<span id="page-30-1"></span>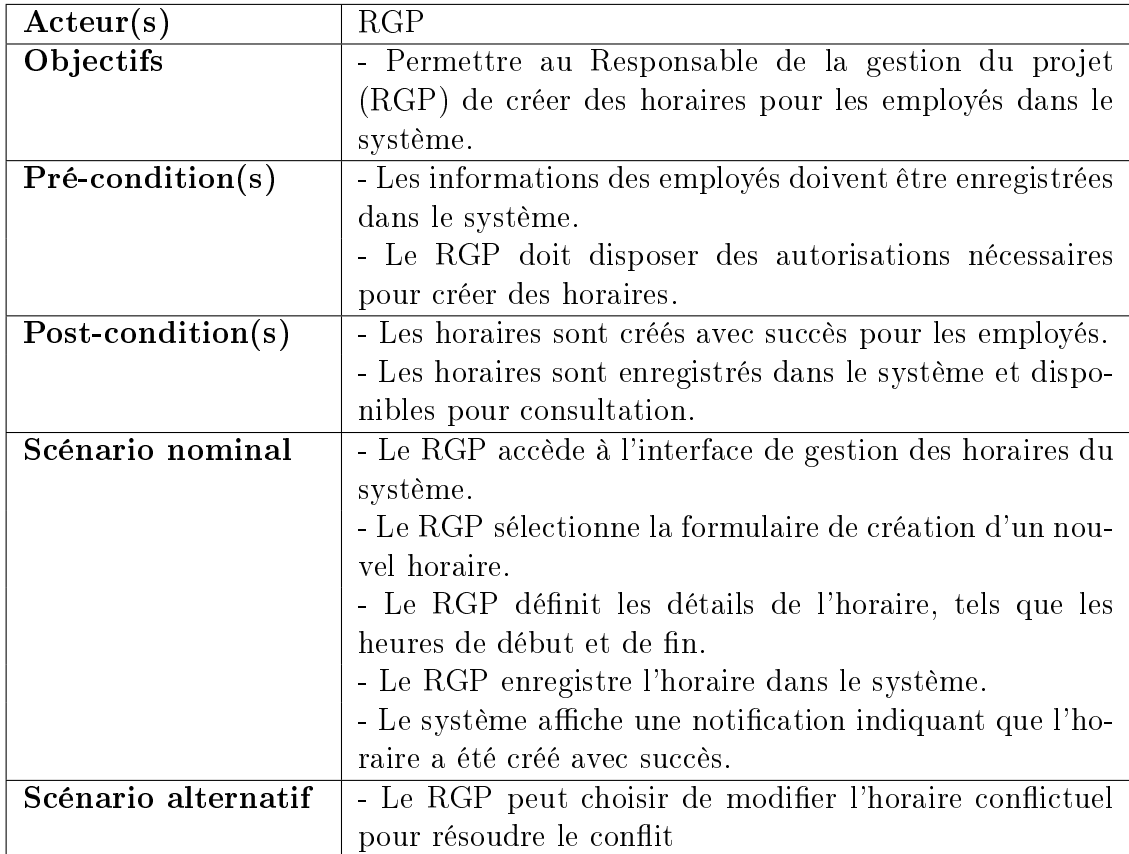

TABLEAU 2.7 – Description du cas d'utilisation « Liste des horaires»

#### Diagramme de séquence

La Figure 2.7 présente le diagramme de séquence du cas d'utilisation « Liste des horaires»

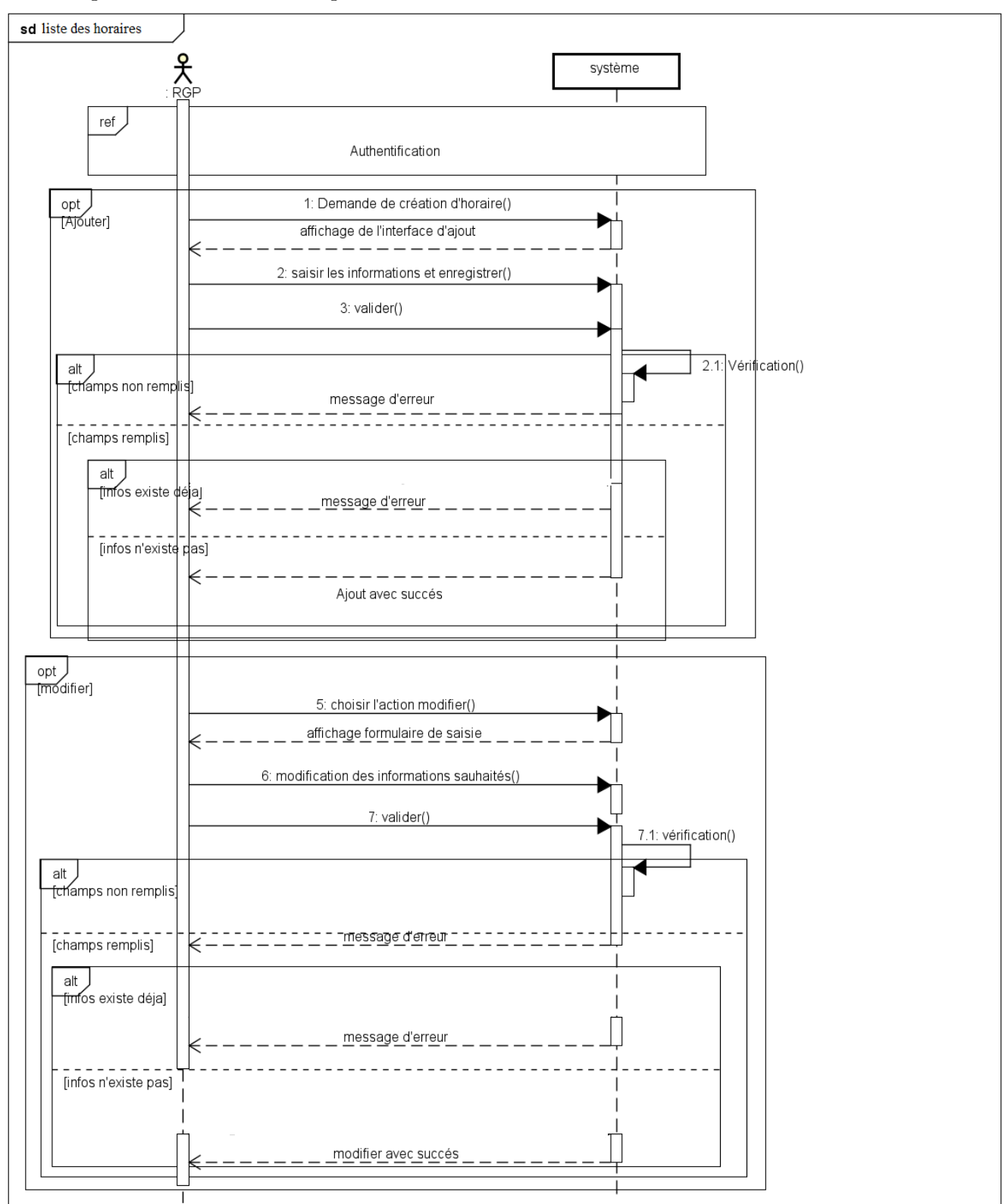

<span id="page-31-0"></span>FIGURE 2.7 - Diagramme de séquence du cas d'utilisation «Liste des horaires »

## <span id="page-32-0"></span>2.4.7 Cas d'utilisation «Importer pointage»

<span id="page-32-1"></span>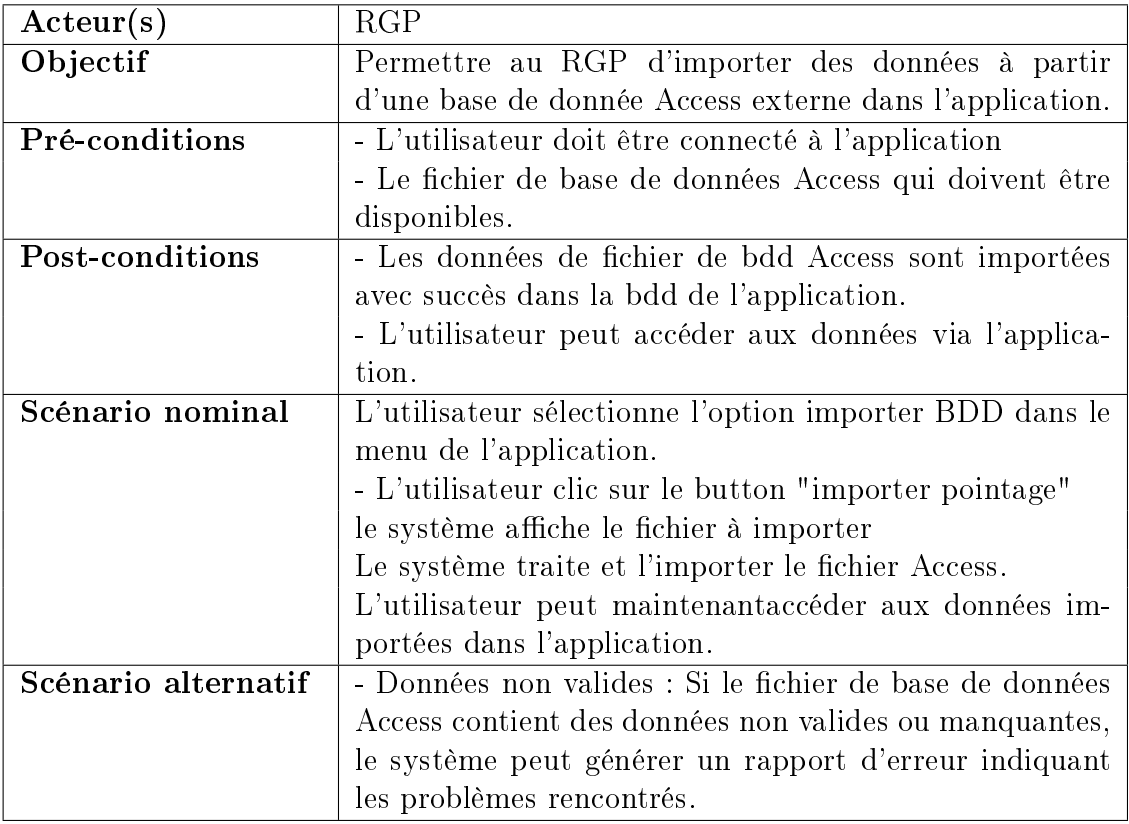

TABLEAU 2.8 - Description du cas d'utilisation «Importer pointage»

#### Diagramme de séquence

La Figure 2.8 présente le diagramme de séquence du cas d'utilisation « Importer pointage»

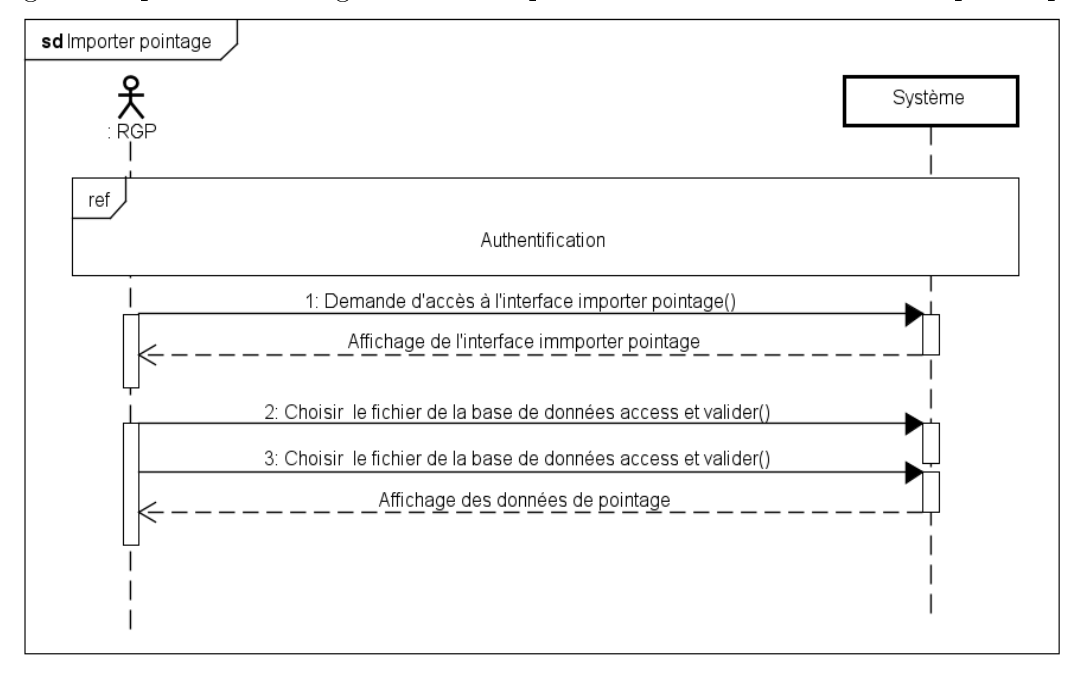

<span id="page-32-2"></span>FIGURE 2.8 - Diagramme de séquence du cas d'utilisation «Importer pointage »

### <span id="page-33-0"></span>2.4.8 Cas d'utilisation « Feuille de présence»

<span id="page-33-1"></span>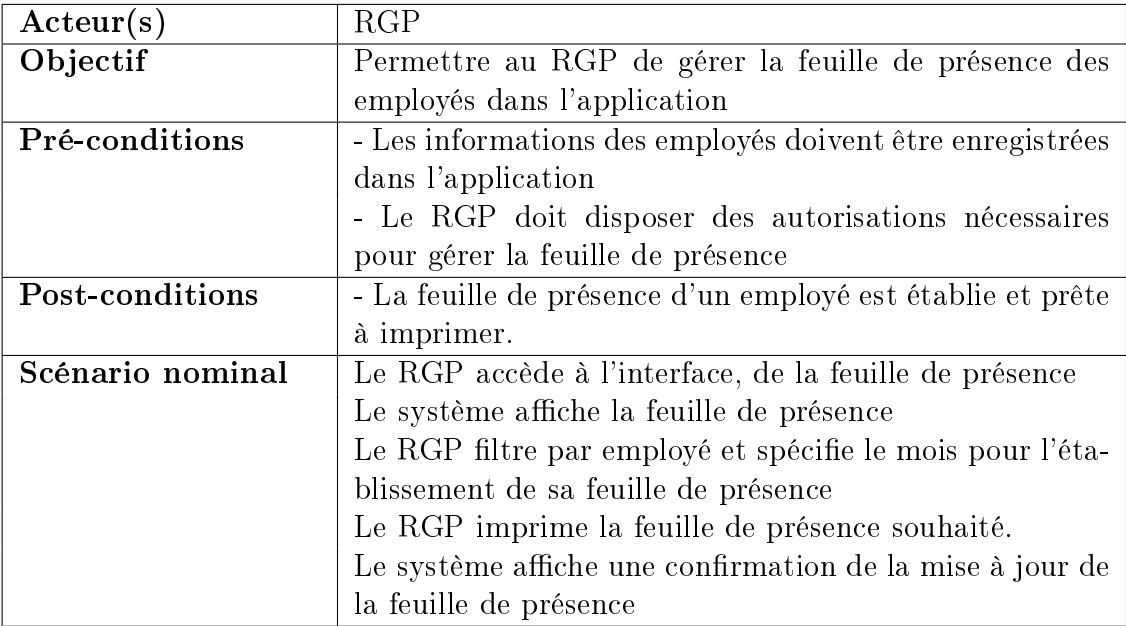

TABLEAU 2.9 - Description du cas d'utilisation « Feuille de présence»

#### Diagramme de séquence

La Figure 2.9 présente le diagramme de séquence du cas d'utilisation « Feuille de présence»

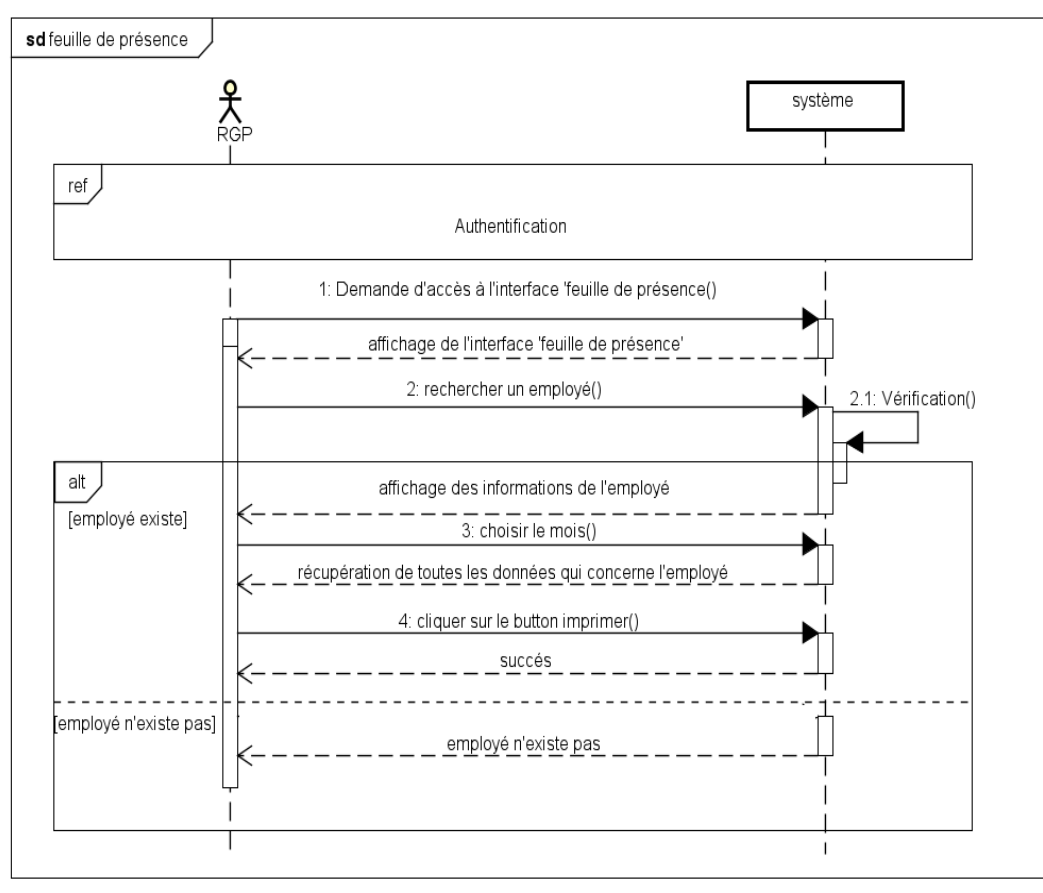

<span id="page-33-2"></span>FIGURE 2.9 – Diagramme de séquence du cas d'utilisation «Feuille de présence »

## <span id="page-34-0"></span>2.5 Diagramme de classe

Un diagramme de classe est un outil de modélisation utilisé pour représenter la structure et les relations entre les classes dans un système. Il montre les attributs et les méthodes de chaque classe, ainsi que les relations entre les classes, telles que l'héritage, l'association et la dépendance. La Figure 2.10 présente le diagramme de classe de notre application :

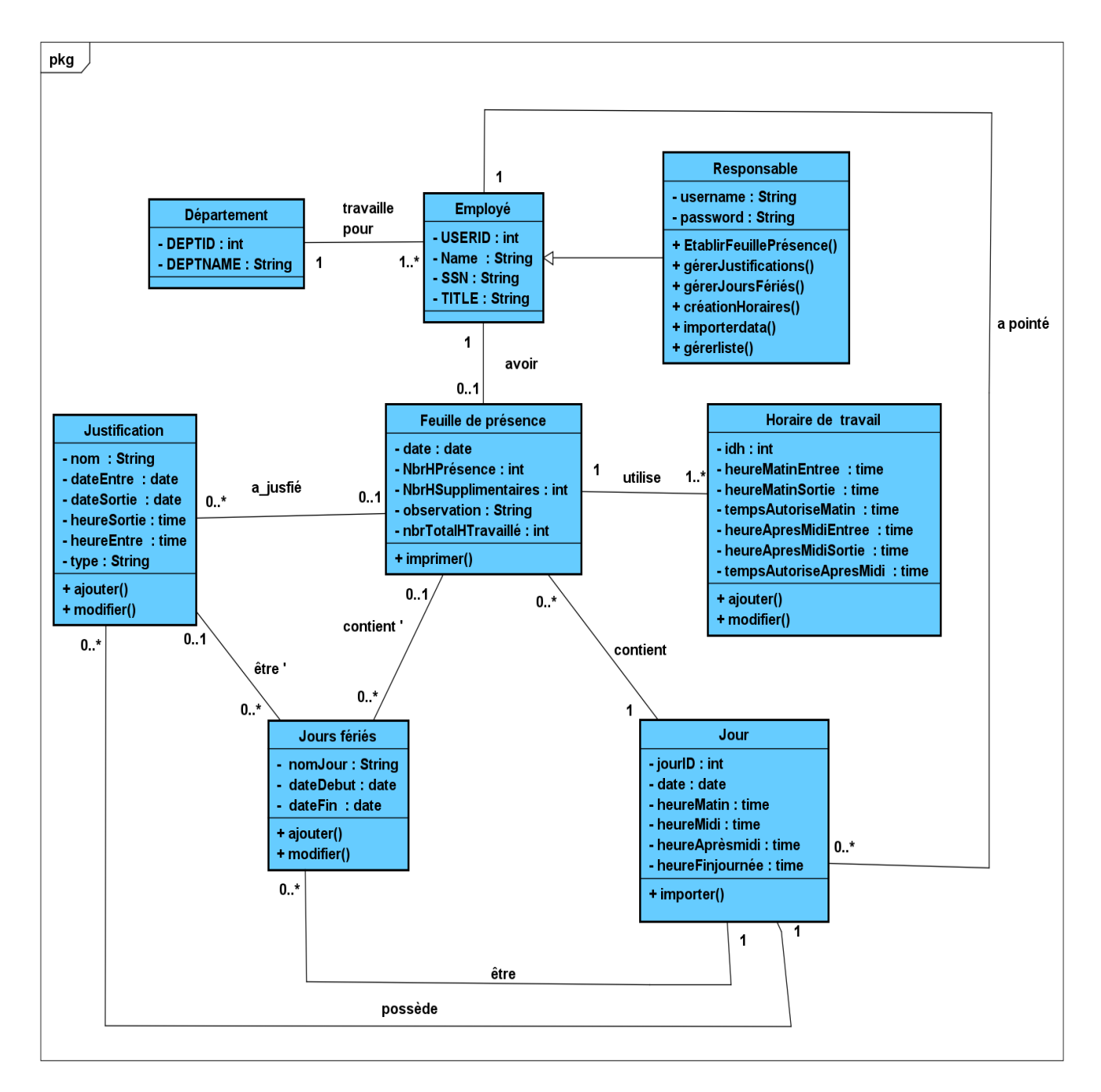

<span id="page-34-1"></span>FIGURE 2.10 - Diagramme de classe

## <span id="page-35-0"></span>2.6 Conclusion

La conception elle joue un rôle essentiel dans la réalisation d'un projet de l'application web pour gestion de présence des employés pour Naftal. Nous avons identifié les exigences fonctionnelles et techniques du système, ainsi que les contraintes liées à l'environnement de déploiement. Nous avons également utilisé des diagrammes et des scénarios pour représenter et tester les diérentes parties de l'application. Cette phase est cruciale pour garantir le succès de la mise en œuvre de l'application et pour répondre aux besoins de l'entreprise Naftal.

## Chapitre 3

# <span id="page-36-0"></span>Réalisation et implémentation de l'application

## <span id="page-36-1"></span>3.1 Introduction

Dans ce chapitre, nous présentons les diérentes étapes de développement de l'application de gestion de présence des employés. Nous décrivons également les outils, les frameworks utilisés, l'architecture de l'application et les fonctionnalités à implémentées.

## <span id="page-36-2"></span>3.2 Outils et logiciels de programmation

Pour le développement de notre application, nous avons utilisés les outils et logiciels suivants :

#### <span id="page-36-3"></span>3.2.1 Visual Studio Code

C'est un éditeur de code source gratuit et open-source qui est développé par Microsoft.C'est un outil léger et puissant pour le développement logiciel. Prenant en charge de nombreux langages de programmation et offre des fonctionnalités telles que la coloration syntaxique, l'indentation automatique, la complétion de code, la détection d'erreurs, et propose de nombreux extentions pour personnaliser l'environnement de développement [8].

#### <span id="page-36-4"></span>3.2.2 NodeJS

NodeJS est une plateforme de développement back-end basée sur le moteur JavaScript, adaptée pour créer des serveurs web, des API REST. C'est open source et compatible avec Windows, Mac et Linux[9].

#### <span id="page-36-5"></span>3.2.3 MongoDB Compass

MongoDB Compass est un outil graphique pour explorer, surveiller et gérer les données. Il fournit une interface utilisateur intuitive pour se connecter à une instance MongoDB, naviguer à travers les collections de données, visualiser et analyser les données, exécuter des requêtes, créer des index et gérer la configuration du cluster MongoDB[10].

#### <span id="page-37-0"></span>3.2.4 Postman

Postman est un outil de collaboration et de développement d'API qui permet aux développeurs de tester, de documenter et de déboguer les API. Il fournit une interface utilisateur graphique conviviale pour envoyer des requêtes HTTP et des réponses, ainsi que pour visualiser et analyser les résultats. Postman prend en charge un large éventail de formats de données, tels que JSON et XML, et offre des fonctionnalités avancées telles que la gestion des cookies et des autorisations d'authentification. Il est disponible sous forme d'application de bureau et d'extension de navigateu[11].

## <span id="page-37-1"></span>3.3 Langages et frameworks de programmation

Les langages de programmation et frameworks suivantes ont été utilisées pour développer notre l'application :

#### <span id="page-37-2"></span>3.3.1 React

React est une bibliothèque JavaScript open-source développée par Facebook, comme un framework front-end qui permet de créer des interfaces utilisateur (UI) interactives pour les applications web. Elle permet de concevoir des composants d'interface utilisateur réutilisables qui gèrent leur propre état, puis de les composer pour former des interfaces utilisateur complexes[6].

#### <span id="page-37-3"></span>3.3.2 Bootstrap

Bootstrap est un framework open-source pour la création de sites et d'applications web. Il fournit un ensemble de classes CSS, de composants JavaScript et d'outils de développement pour faciliter la création d'interfaces utilisateur responsives et attractives[12].

#### <span id="page-37-4"></span>3.3.3 ExpressJS

ExpressJS est comme framework back-end open-source pour le développement d'applications web côté serveur en JavaScript. Il est basé sur NodeJS et fournit des fonctionnalités pour la gestion des requêtes HTTP, des routes, des modèles de données et de nombreux autres aspects liés au développement d'applications web[13].

#### <span id="page-37-5"></span>3.3.4 Javascript

Javascript est un langage de type script, orientée objet utilisé pour créer des applications web interactives et dynamiques, ce qui signie d'être un langage de programmation côté client dans un navigateur web et utilisé dans côté serveur avec des environnements comme No $deJS[14]$ .

#### <span id="page-37-6"></span>3.3.5 HTML(HyperText Markup Language)

est un langage de description de format de document qui se présente sous la forme d'un langage de balisage pour dénir la structure et l'organisation des éléments d'une page web[18].

#### <span id="page-38-0"></span>3.3.6 CSS(Cascading Style Sheets)

CSS est un langage de feuille de style utilisé pour dénir la présentation et la mise en forme des éléments d'une page web écrite en HTML[19].

## <span id="page-38-1"></span>3.4 Implémentation du Modèle-Vue-Contrôleur(MVC)

Le modèle MVC (Modèle-Vue-Contrôleur) est un modèle architectural qui permet de séparer les diérents composants de l'application en trois parties : le modèle qui gère la logique métier, la vue qui s'occupe de l'achage et le contrôleur qui gère la communication entre les deux.

La structuration de l'application gestion des présences des employés avec le modèle MVC est faite de la façon suivante :

#### Modèle

Le modèle représente la couche de données de l'application et est responsable de la gestion de la base de données et de la manipulation des données. Pour notre application, le modèle correspond à une base de données MongoDB qui stocke les données de l'application et les opérations CRUD ((Create, Read, Update, Delete) qui y sont liées. L'exemple ci-dessous illustre un exemple d'application du modèle MVC ajouter justification dans la vue gestion des justifications

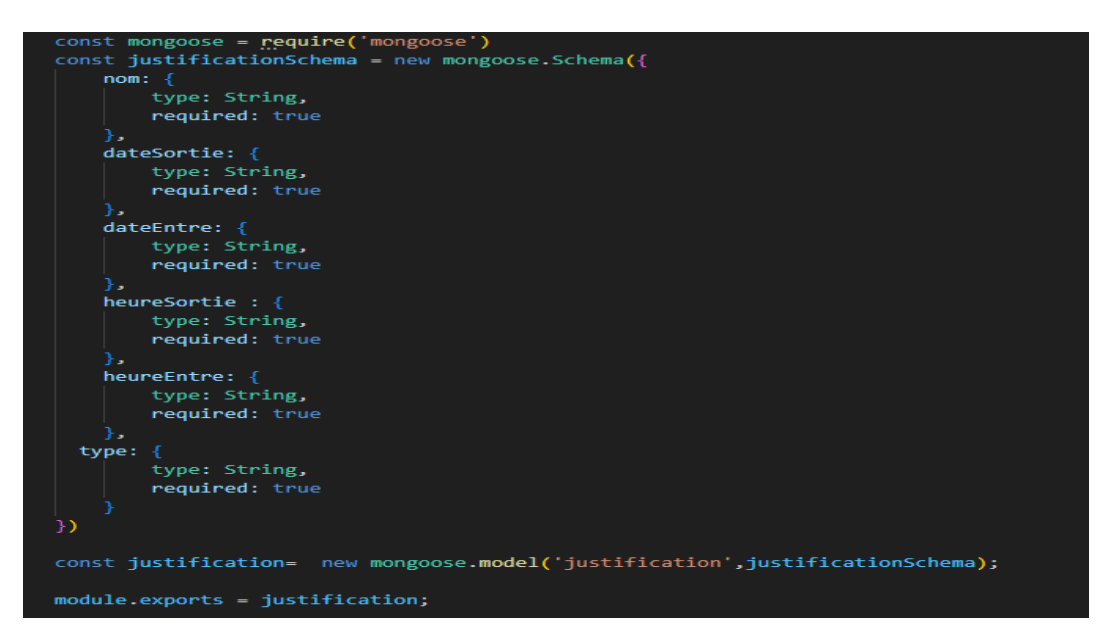

FIGURE  $3.1$  – Modèle justification.js

 $-$  Vue

<span id="page-38-2"></span>La vue représente la couche de présentation de l'application. Elle est responsable de l'affichage des données à l'utilisateur final. Pour notre application, la vue serait représentée par l'interface utilisateur (UI) qui afficherait le menu de notre application ainsi ces diérents interfaces en utilisant reactjs.

La vue ajouter justification présente une interface qui permet d'afficher les données du modèle justification avec un format compréhensible et visible.

#### La Figure 3.2 présente la vue Ajouter justification

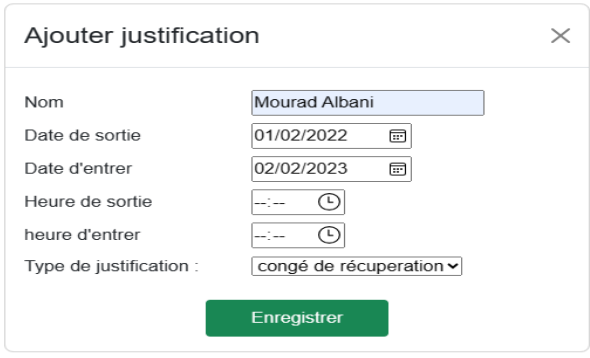

<span id="page-39-0"></span>FIGURE  $3.2$  – Vue Ajouter justification

#### Contrôleur

Le contrôleur représente la couche de contrôle de l'application. Il est responsable de la gestion des actions de l'utilisateur et de la coordination entre la vue et le modèle. Pour notre application, le contrôleur serait représenté par l'application Express.js qui traiterait les requêtes http, appellerait les fonctions appropriées du modèle et rendrait les vues appropriées à l'utilisateur.

Exemple : Il agit comme un intermédiaire entre le modèle justification et la vue ajouter justification. Il gère les interactions entre ces deux composants et il permet d'ajouter une justification.

La Figure ci-dessous montre un modèle du contrôleur.

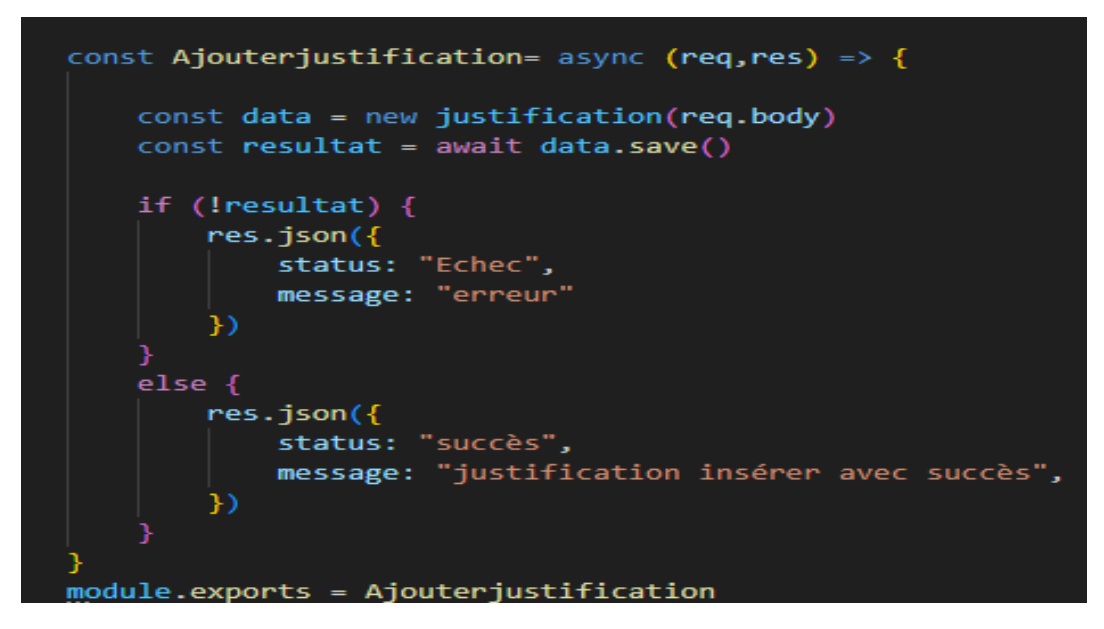

<span id="page-39-1"></span>FIGURE 3.3 - Contrôleur Ajouterjustification

- Création des routes : nous avons créé des routes pour connecter les contrôleurs et les vues. Les routes sont utilisées pour gérer les demandes de l'utilisateur et pour renvoyer les réponses appropriées.

En résumé, le modèle MVC pour notre l'application de gestion de présence des employés est composé de la base de données MongoDB comme modèle, l'interface utilisateur pour la vue et Express.js pour le contrôleur.

## <span id="page-40-0"></span>3.5 Présentation de l'application

## <span id="page-40-1"></span>3.5.1 Nom d'application

L'application est nommée « Présence Management » c'est une application de gestion de présence des employés qu'est un outil essentiel pour les entreprises qui souhaitent gérer efficacement la présence de leurs employés. L'application offre une interface conviviale pour le responsable de RGP d'accéder aux diérentes fonctionnalités, notamment la Listes des employés, la gestion des Justifications, la gestion des jours fériés, la création des horaires, importation de pointage ainsi que la génération de feuille de présence.

Afin de présenter les interfaces que nous avons fait pour cette application nous présentons tout d'abord quelques étapes illustré ci-dessous pour comprendre l'implémentation de l'application qui est basée sur :

Front-end

la partie visible de l'application, celle qui interagit avec l'utilisateur a été développé en utilisant la bibliothèque React et le framework Bootstrap. Nous avons utilisé React pour la gestion de l'état de l'application et la construction de l'interface utilisateur, et Bootstrap pour le design et la mise en page de l'interface.

Back-end

la partie invisible de l'application, celle qui gère la logique métier et la communication avec la base de données a été développé en utilisant le framework Express et l'environnement Node.js. Nous avons créé une API REST pour permettre la communication entre le front-end et la base de données.

API

une interface de programmation d'application, qui permet à deux applications de communiquer entre elles, Nous avons souligné cette importance afin de faire et la communication entre le front-end et le back-end à travers une API REST pour faciliter le développement de l'application.

## <span id="page-41-0"></span>3.6 Quelques vues de l'application

Notre application comporte un seul type d'utilisateur qui est le responsable gestion de présence qui a accès à toutes les vues de l'application, nous allons présenter un ensemble de vues de notre application en commençons par :

#### Logo de l'application

Le logo est un symbole graphique qui permet d'identifier une entreprise dans notre projet on parle sur Naftal, nous avons fait le logo de qui référencé a l'entreprise Naftal qui est une image associée a celui-ci :

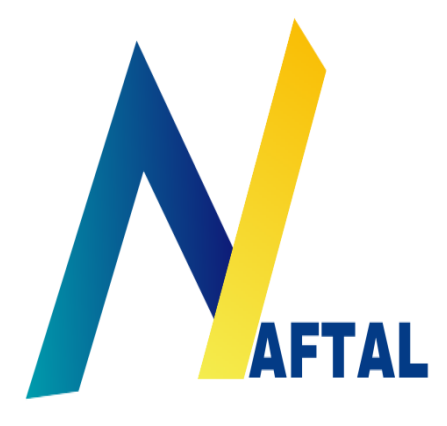

(a) Logo sur le front blanc (b) Logo sur le front noir

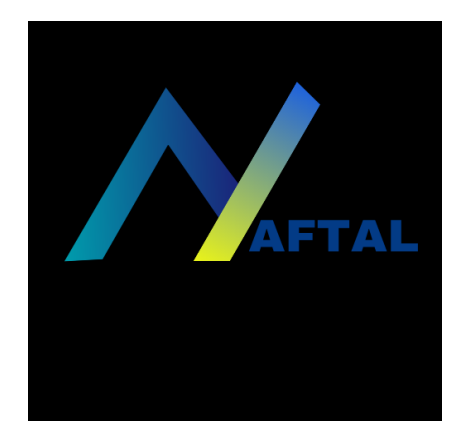

#### <span id="page-41-1"></span>3.6.1 Présentation des vues

- Authentification
- Inscription
- Menu
- Liste des employés
- Liste des horaires
- Ajouter horaire
- Modifier horaire
- Liste des jours fériés
- Ajouter jour férié
- Modifier jour férié
- Liste des justifications
- Ajouter justification
- Modifier justification
- Importer pointage
- Feuille de présence

## <span id="page-42-0"></span>3.6.2 Vue «d'accueil »

La page d'accueil de notre application c'est la vue authentification où le RGP accède à son application via une connexion en saisissant son nom d'utilisateur et son mot de passe.

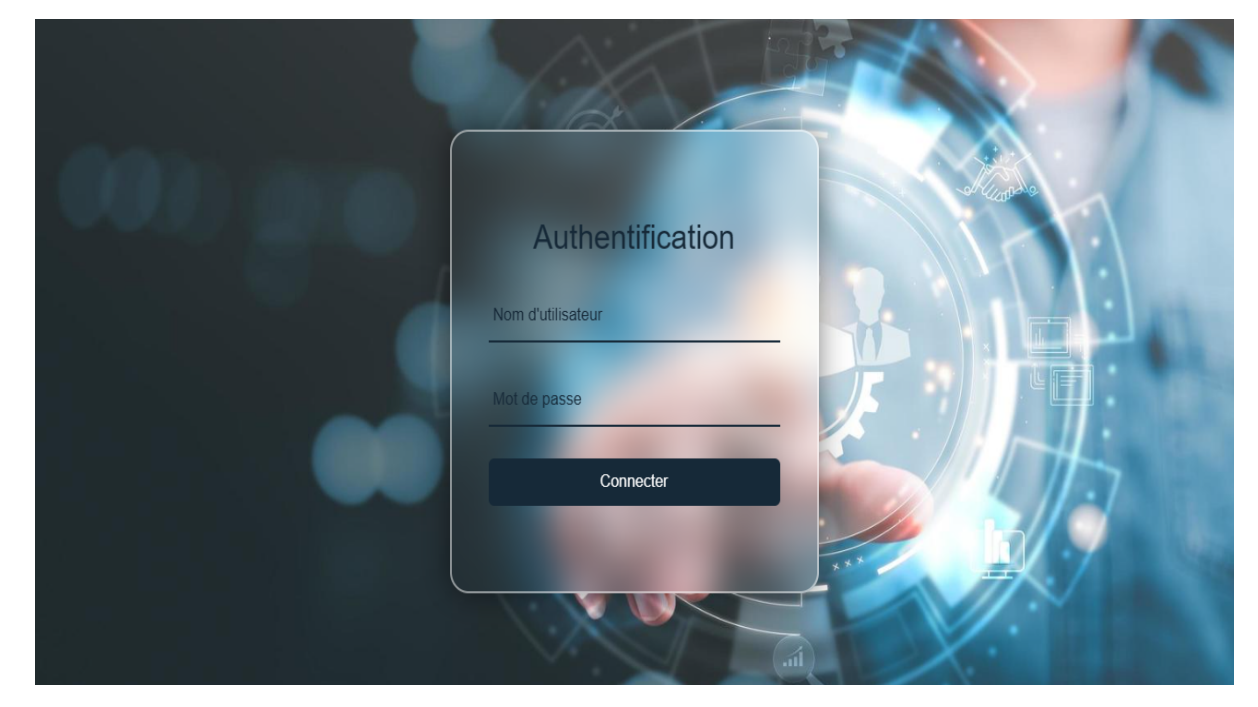

FIGURE 3.5 - Vue « Authentification »

## <span id="page-42-1"></span>3.6.3 Vue «Inscription »

Le RGP inscrit pour accèder à application.

<span id="page-42-2"></span>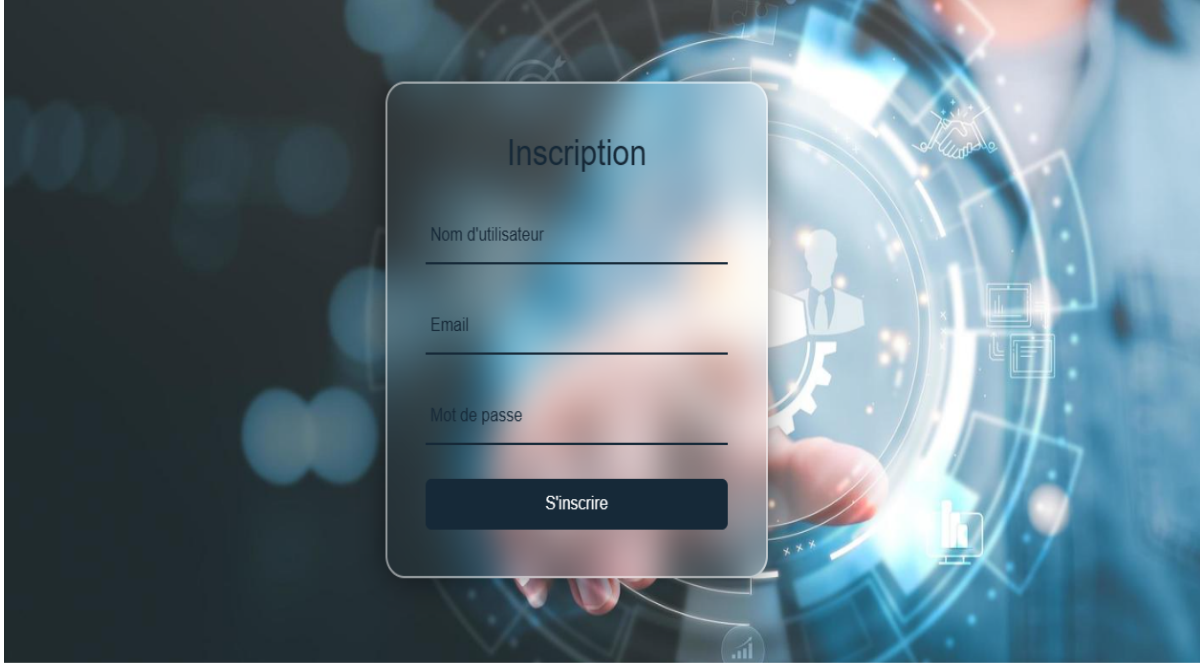

<span id="page-42-3"></span>FIGURE 3.6 – Vue « Inscription »

#### <span id="page-43-0"></span>3.6.4 Vue «Menu »

Le Menu de l'application illustre l'ensemble des veus interactive qui permet au RGP d"accèder aux différentes fonctionnalités et sections de l'application.

| $\times$<br>꾷<br>Liste des employés      | Rechercher par département<br>Choose | $\checkmark$  |                          | search Name              |                      |
|------------------------------------------|--------------------------------------|---------------|--------------------------|--------------------------|----------------------|
| Liste des horaires                       | <b>USERID</b>                        | <b>SSNA</b>   | <b>NAME</b>              | <b>TITLE</b>             | <b>DEFAULTDEPTID</b> |
| 龠<br>Liste des jours fériés              | 233                                  | 14259N        | <b>OUZEGDOUH TATA</b>    | <b>CADRE D'ETUDES N2</b> | 21                   |
| $\mathbf{L}$<br>Liste des justifications | 234                                  | 29374R        | <b>HAMLAT HASSIBA</b>    | CHEF SCE SYS/RES         | 21                   |
| $\bullet$<br>Importer pointage           | 235                                  | 43156K        | CHEURFA ABDELH           | <b>ANALYSTE N2</b>       | 21                   |
| ,<br>Feuille de présence                 | 236                                  | 22012N        | <b>ALBANI MOURAD</b>     | CHEF DPT INF             | 14                   |
| 2+<br>Inscription                        | 237                                  | 04369R        | <b>RABHI NABILA</b>      | CHEF SCE PRODU           | 20                   |
| $\leftrightarrow$<br>Déconnexion         | 238                                  | 21577B        | <b>OUADAH AMEL</b>       | <b>CADRE TECHNIQU</b>    | 20                   |
|                                          | 239                                  | 15781U        | <b>MOHAMADI RACHID</b>   | CHEF DP EXPLOITA         | 14                   |
|                                          | 240                                  | 15631P        | <b>BOUDEHOUCHE HA</b>    | <b>CHARGE D'ETUDES</b>   | 20                   |
|                                          | 241                                  | 14255E        | <b>BENMOUHOUB ME</b>     | CHEF SCE TRANSP          | 20                   |
|                                          | 242                                  | <b>73289S</b> | <b>BELKACEMI YASMINA</b> | <b>CHARGE D'ETUDES</b>   | 20                   |

<span id="page-43-2"></span>FIGURE 3.7 – Vue « Menu »

#### <span id="page-43-1"></span>3.6.5 Vue «Liste des employés »

Le RGP accède à la page listes employés et filtre les employés selon leurs départements et la recherche selon le nom d'un employé.

| Ξ                       | Rechercher par département |            |                        |                                                                                                    |                      |
|-------------------------|----------------------------|------------|------------------------|----------------------------------------------------------------------------------------------------|----------------------|
| $\frac{2\pi^2}{\Delta}$ | Choose                     | v          |                        | search Name                                                                                                    |                      |
| 2 <sub>o</sub>          | <b>USERID</b>              | <b>SSN</b> | <b>NAME</b>            | TITLE:                                                                                                    | <b>DEFAULTDEPTID</b> |
| 苗                       | 472                        | 13248P     | <b>BOUDRAA HAKIMA</b>  | CHEF SCE GES PERS                                                                                                    | 17                   |
| E                       | 531                        | 42896V     | <b>CHIBANE TAYEB</b>   | CHEF SCE MRO                                                                                                    | 19                   |
|                         | 737                        | 73162K     | <b>MAALIOU YASMINA</b> | CONTROLEUR GES                                                                                                    | 15                   |
|                         |                            |            |                        | Rows per page: $10 - 71-73$ of $73$ $\left  \left\langle \left  \left  \left  \left  \left  \left  \left  \right  \right  \right  \right  \right  \right  \right  \right  \right $ |                      |
|                         |                            |            |                        |                                                                                                    |                      |
|                         |                            |            |                        |                                                                                                    |                      |
|                         |                            |            |                        |                                                                                                    |                      |
|                         |                            |            |                        |                                                                                                    |                      |
|                         |                            |            |                        |                                                                                                    |                      |
|                         |                            |            |                        |                                                                                                    |                      |

<span id="page-43-3"></span>FIGURE  $3.8 -$  Vue « Liste des employés »

### <span id="page-44-0"></span>3.6.6 Vue «Liste des horaires »

Le RGP de l'entreprise peut ajouter où modifier des horaires.

| Liste des employés<br>Liste des horaires<br>heure<br>Matin_E<br>Liste des jours fériés<br>08:00<br>Liste des justifications<br>Importer pointage | <b>Ajouter Horaire</b><br>heure<br>Matin_S<br>12:00 | temps<br>Autorise_M(min)<br>15 | heure Apres<br>Midi_E<br>13:00 | heure Apres<br>Midi_S<br>16:00 | temps<br>Autorise_AM(min) | <b>Action</b>    |
|----------------------------------------------------------------------------------------------------|-----------------------------------------------------|--------------------------------|--------------------------------|--------------------------------|---------------------------|------------------|
|                                                                                                    |                                                     |                                |                                |                                |                           |                  |
|                                                                                                    |                                                     |                                |                                |                                |                           |                  |
|                                                                                                    |                                                     |                                |                                |                                | 15                        | Modifier         |
|                                                                                                    |                                                     |                                |                                |                                | Prev                      | <b>Next</b><br>1 |
| Feuille de présence                                                                                                    |                                                     |                                |                                |                                |                           |                  |
| Inscription                                                                                                    |                                                     |                                |                                |                                |                           |                  |
| Déconnexion                                                                                                    |                                                     |                                |                                |                                |                           |                  |

<span id="page-44-2"></span>FIGURE 3.9 – Vue « Liste des horaires »

#### <span id="page-44-1"></span>3.6.7 Vue «Ajouter horaire »

La figure ci-dessous illustre la vue ajouter horaire.

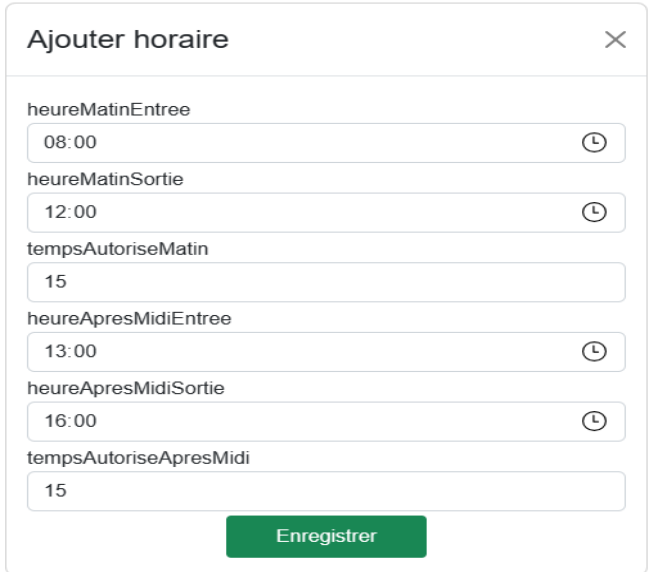

<span id="page-44-3"></span>FIGURE  $3.10 - Vue \times$  Ajouter horaire»

#### <span id="page-45-0"></span>3.6.8 Vue «Modifier horaire »

La figure ci-dessous illustre la vue modifier un horaire.

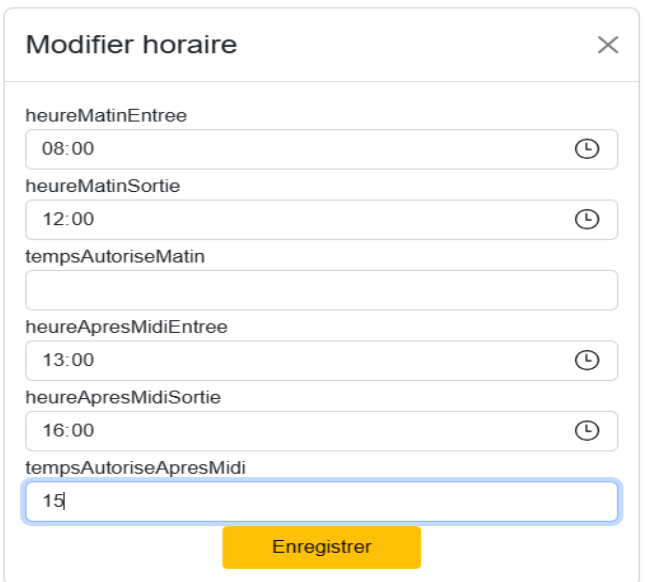

<span id="page-45-2"></span>FIGURE  $3.11 -$  Vue « Modifier horaire»

#### <span id="page-45-1"></span>3.6.9 Vue «Liste des jours fériés»

Le RGP de l'entreprise peut ajouter où modifier un jour férié, et de consulter la liste des jours fériés .

| $\times$                                         |                    |            | Liste des jours fériés              |                                  |               |
|--------------------------------------------------|--------------------|------------|-------------------------------------|----------------------------------|---------------|
| 卡<br>Liste des employés                          | Ajouter Jour Férié |            |                                     |                                  |               |
| Liste des horaires                               | date debut         | date fin   | nom jour                            |                                  | <b>Action</b> |
| 藟<br>Liste des jours fériés                      | 2022-01-01         | 2022-01-01 | Nouvel l'an                         |                                  | Modifier      |
| 81<br>Liste des justifications                   | 2023-11-01         | 2023-11-01 | Fête de la révolution               |                                  | Modifier      |
| Importer pointage<br>Œ                           | 2023-07-05         | 2023-07-05 | Fête de l'indépendence de l'Algérie |                                  | Modifier      |
| D,<br>Feuille de présence                        | 2023-05-01         | 2023-05-01 | Fête des travailleurs               |                                  | Modifier      |
| $\mathbf{P}$<br>Inscription<br>$\leftrightarrow$ | 2023-01-12         | 2023-01-12 | Yennayer                            |                                  | Modifier      |
| Déconnexion                                      |                    |            |                                     | <b>Next</b><br>Prev<br>$\vert$ 1 |               |
|                                                  |                    |            |                                     |                                  |               |
|                                                  |                    |            |                                     |                                  |               |
|                                                  |                    |            |                                     |                                  |               |

<span id="page-45-3"></span>FIGURE 3.12 - Vue «Liste des Jours Fériés »

## <span id="page-46-0"></span>3.6.10 Vue «Ajouter jour férié»

La figure ci-dessous illustre l'ajout d'un jour férié .

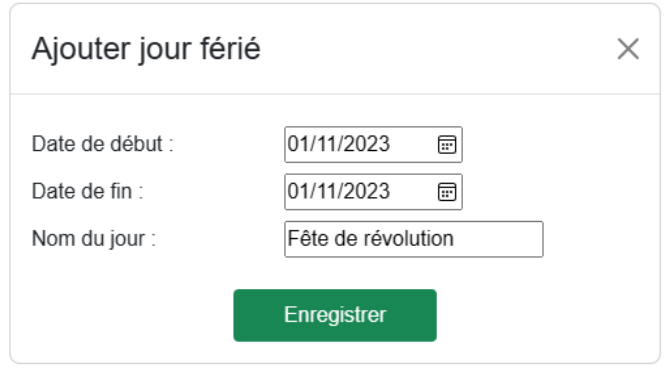

<span id="page-46-2"></span>FIGURE 3.13 – Vue «Ajouter Jour Férié »

#### <span id="page-46-1"></span>3.6.11 Vue «Modifier jour férié»

La figure ci-dessous illustre la modification d'un jour férié .

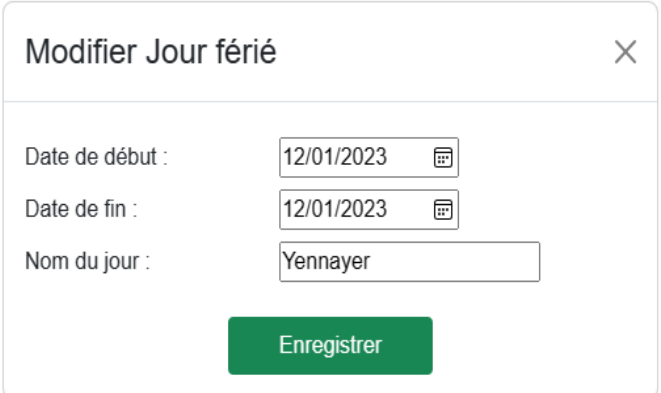

<span id="page-46-3"></span>FIGURE 3.14 – Vue «Modifier Jour Férié »

### <span id="page-47-0"></span>3.6.12 Vue « Liste des justifications »

Le RGP de l'entreprise peut ajouter où modifier une justification aux employés pour justifier leurs absences quelque soit leur type et consulter la liste des justifications.

| Ajouter justification<br>Date d'entrer<br><b>Heure d'entre</b><br><b>Date Sortie</b><br><b>Heure Sortie</b><br><b>Nom</b><br><b>Type</b><br>Mouhoun mahfoud<br>2023-01-03<br>2023-01-03<br>08:00<br>13:00<br>bon de sorti<br>Khoulalen Rafik<br>2023-03-19<br>2023-05-20<br>08:00<br>08:00<br>bon de sorti<br>Prev<br>1 |  |
|----------------------------------------------------------------------------------------------------|--|
|                                                                                                    |  |
|                                                                                                    |  |
|                                                                                                    |  |
| <b>Next</b>                                                                                                    |  |
|                                                                                                    |  |

<span id="page-47-2"></span>FIGURE 3.15 – Vue « Liste des justifications »

## <span id="page-47-1"></span>3.6.13 Vue « Ajouter justification »

La figure ci-dessous illustre l'ajout d'une justification.

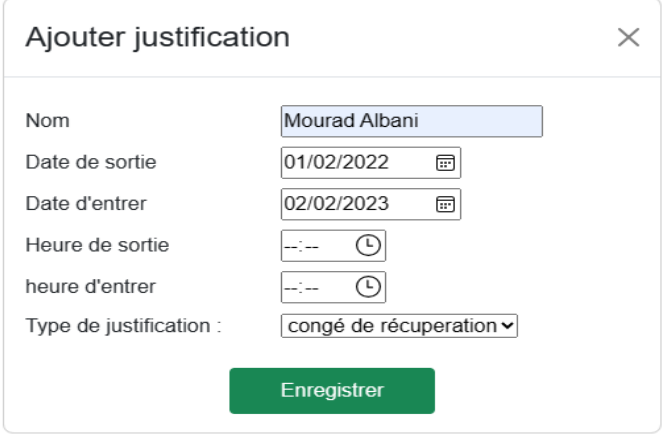

<span id="page-47-3"></span>FIGURE 3.16 – Vue «Ajouter justification »

### <span id="page-48-0"></span>3.6.14 Vue « Modifier justification »

La figure ci-dessous illustre la modification d'une justification.

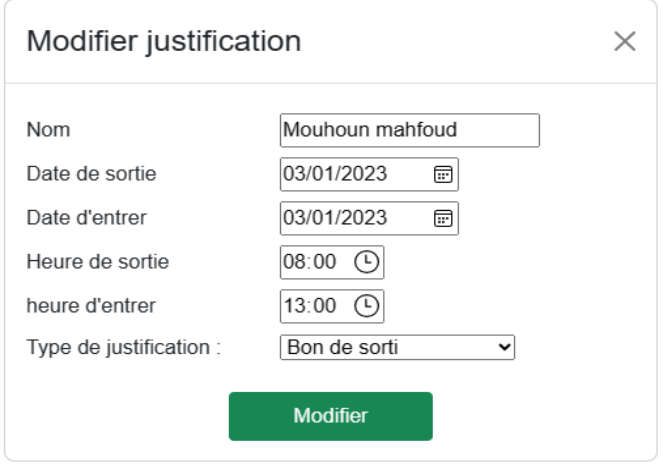

<span id="page-48-2"></span>FIGURE  $3.17$  – Vue «Modifier justification »

#### <span id="page-48-1"></span>3.6.15 Vue «Importer pointage »

Le RGP de l'entreprise importe via l'application les données de pointage.

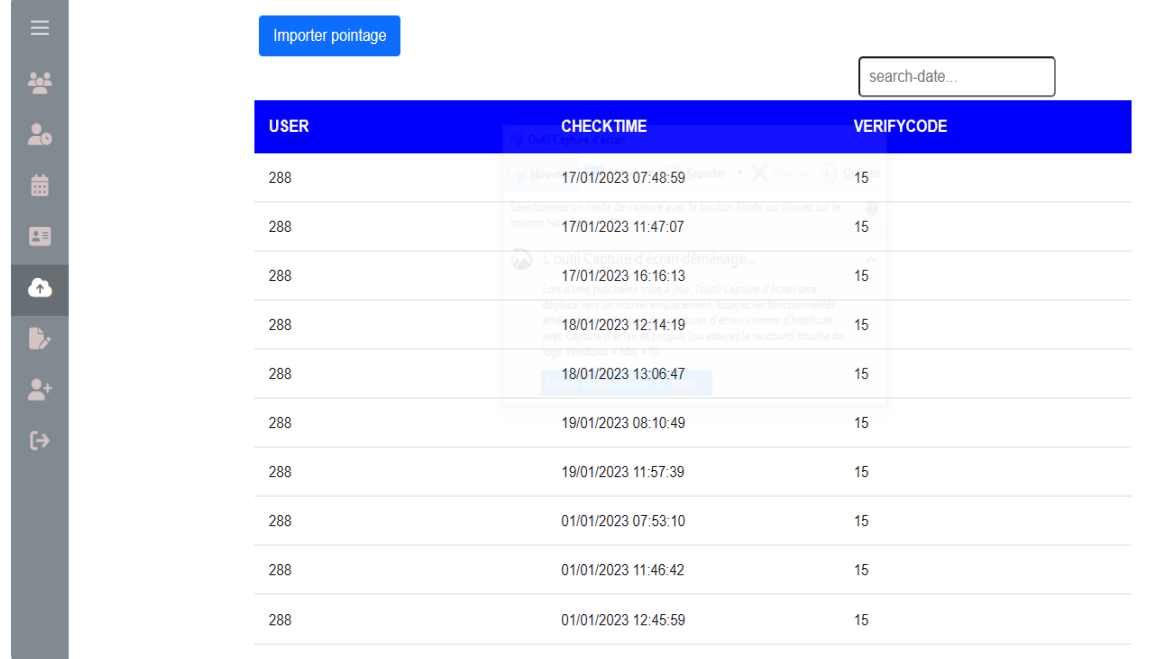

<span id="page-48-3"></span>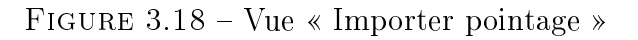

#### <span id="page-49-0"></span>3.6.16 Vue «Feuille de présence »

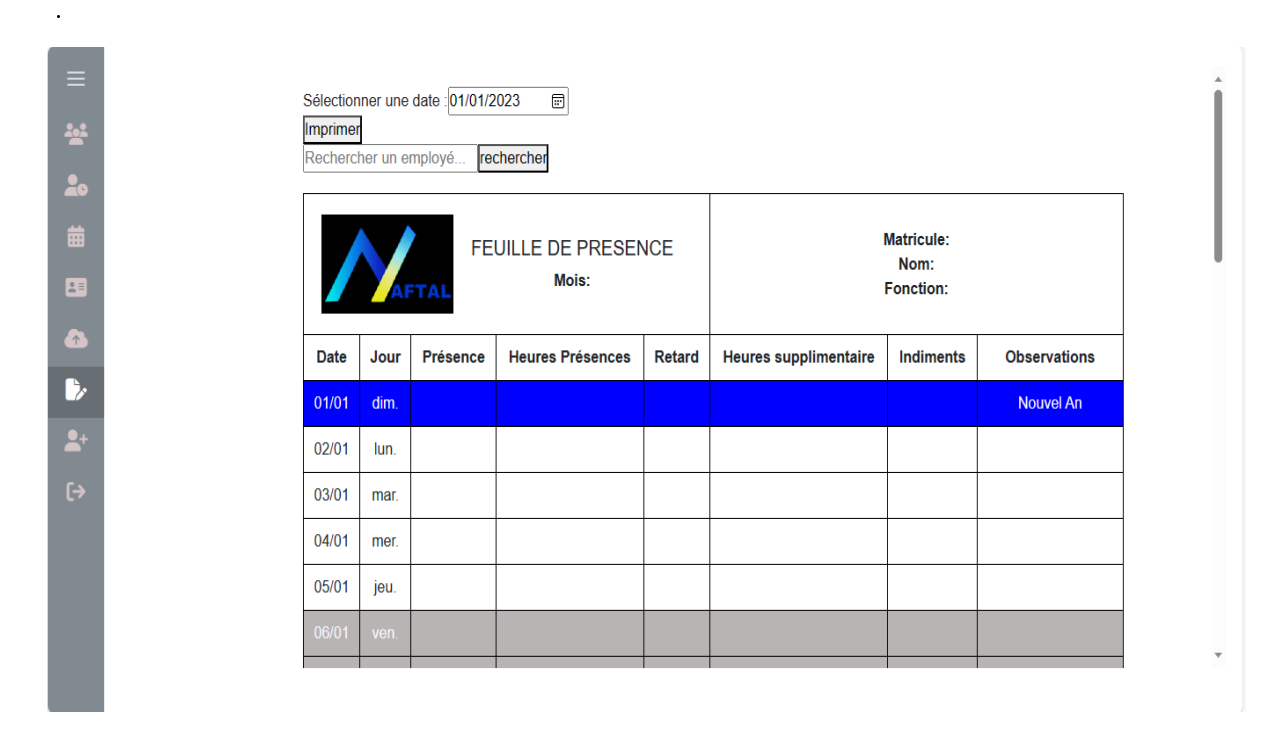

<span id="page-49-2"></span>FIGURE  $3.19 - \text{Vue} \times \text{Feuille}$  de présence »

## <span id="page-49-1"></span>3.7 Conclusion

Dans ce chapitre, nous avons présenté les diérentes étapes de développement et d'implémentation de notre application gestion de présence des employés. Nous avons également décrit les outils et les technologies que nous avons utilisés pour réaliser cette application. L'un des défis majeurs que nous avons rencontrés au cours de ce processus était le temps nécessaire pour importer les données d'une base de données Access dans MongoDB. Ce processus s'est avéré plus complexe et prendre du temps que prévu, à cause de la structure de données diérente entre les deux systèmes. De plus, l'importation des données de pointage vers la feuille de présence a posé des défis en termes de traitement et de mise en forme des données pour assurer leur intégrité et leur précision. Malgré ces obstacles, notre approche basée sur l'architecture MVC s'avère être une solution adaptée pour garantir une séparation claire des diérents composants du système et permet de surmonter avec succès ces difficultés. Enfin nous présenté quelques interface de notre application.

# <span id="page-50-0"></span>CONCLUSION GÉNÉRALE

Dans notre projet, nous avons souligné les principales réalisations majeures de notre application de gestion de présence des employés, notamment l'intégration des jours fériés, la migration des données vers MongoDB, l'automatisation de l'importation de pointage et le calcul automatique des heures de travail. Ces réalisations ont été justiées par leur capacité à améliorer l'efficacité et la précision de la gestion de la présence des employés.

Pour la mise en oeuvre de notre application, nous avons choisi d'adopter la méthode UP pour notre projet, car c'est une approche itérative et incrémentale, elle nous permit de rester exible vers l'achèvement de notre projet. Ainsi l'utilisation de diagramme UML tels que le diagramme de cas d'utilisation, le diagramme de classes et les diagrammes de séquence étaient essentiels pour visualiser l'architecture de l'application et les interactions entre les composants. Cela nous a aidé à concevoir un système bien structuré. Nous avons utilisé le Visual Studio Code comme un environnement de développement et les technologie React et Bootstrap pour développer l'interface utilisateur de notre application et Expressjs pour notre serveur back-end et nous avons utilsé une base de données mongodb pour stocker et gérer les données. Adoption de l'architecture MVC pour fournir une séparation claire des tâches au sein de l'application. Cette approche nous a permis de diviser l'application en trois composants interconnectés : un modèle pour la gestion des données, une vue pour l'interface utilisateur et un contrôleur pour la logique de traitement des requêtes.

Nous avons également identié des perspectives d'amélioration pour notre application, notamment l'ajout de fonctionnalités de calcul des heures supplémentaires et de prendre en considération retards et la génération automatique de feuilles de présence mensuelles pour chaque employé et chaque département. Ces améliorations futures visent à répondre aux besoins évolutifs de notre entreprise et à renforcer encore notre capacité à gérer efficacement la présence des employés.

En résumé, cette combinaison d'outils et de méthode, nous avons pu créer une application de gestion de présence des employés qui représente une étape importante et évolutive et efficace. Nous sommes déterminés à continuer d'optimiser cette application pour répondre aux besoins de notre entreprise et à s'adapter aux évolutions futures.

## BIBLIOGRAPHIE

- <span id="page-51-0"></span>[1] Historique de NAFTAL.doc, récupéré le 16/02/2023.
- [2] Document interne de l'entreprise, récupéré le 6/03/2023.
- [3] J.GABAY, D.GABAY (2008), UML 2 Analyse et Conception 1ère édition, DUNOD
- [4] https ://sabricole.developpez.com/uml/tutoriel/uniedProcess/images/pic4.jpg
- [5] https ://upload.wikimedia.org/wikipedia/commons/thumb/9/9a/DiagrammesUML. svg/440px-DiagrammesUML.svg.png
- [6], https ://fr.wikipedia.org/wiki/React
- [7] https ://fr.wikipedia.org/wiki/Processus\_unifi, consulter le  $16,04,2023$
- [8] https ://www.techno-science.net/glossaire-denition/Visual-Studio.html
- [9] https ://www.pappleweb.com/index/definition-de-nodejs/, consulté le  $01/06/2023$
- [10] https ://hevodata.com/learn/mongodb-compass/, consulté le 01/06/2023
- [11] https ://www.postman.com/product/what-is-postman/, consulté le 01/06/2023
- [12] https ://fr.wikipedia.org/wiki/Bootstrap\_(framework), consulté le 25/05/2023
- [13] https ://fr.wikipedia.org/wiki/Express.js, consulté le 16/03/2023
- [14] https ://www.journaldunet.fr/web-tech/dictionnaire-du-webmastering/1203585-javascript/,
- [15] https ://fr.wikipedia.org/wiki/Naftal, consulté le 15/02/2023
- [16] https ://www.naftal.dz/fr/index.php/a-propos-de-naftal/historique, consulté le 17/02/2023
- [17] https ://dial.uclouvain.be/downloader/downloader.php ?pid=boreal :18216&datastream=PDF \_01, consulté le 02/04/2023
- [18] http ://www.eprojet.fr/cours/pdf/html-css-support.pdf consulté le 05/09/2023
- [19] , http ://tvaira.free.fr/web/cours-css.pdf consulté le 05/09/2023

# RÉSUMÉ

Ce mémoire a été réalisé en vue de l'obtention de diplôme de fin d'étude en informatique option génie logiciel. Ce mémoire présente la réalisation d'une application web dédiée à la gestion des présences des employés pour l'entreprise Naftal. L'objectif principal de cette application est de simplifier et d'automatiser le suivi des présences, offrant ainsi à l'entreprise une solution efficace et précise.

Pour mettre en ouvre notre solution, nous avons utilisé la méthode UP pour la conception selon ces diérentes phases du processus UP, qui se base sur UML comme langage de modélisation. La mise en œuvre, de notre application est réaliser en utilisant le framework react pour le frond-end et Express is pour le back-end offrant une gestion de requêtes et de données stokés dans la base mongodb. L'application développée permet à garantir et atteindre l'objectif de l'entreprise.

Mots clés : RGP,Feuille de présence,Importation pointage, UP, VSC, REACT, EXPRESSJS

# ABSTRACT

This dissertation was produced for the purpose of obtaining the end-of-study diploma in computer science, software engineering option. This thesis presents the realization of a web application dedicated to the management of employee attendance for the company Naftal. The main objectif of this application is to simplify and automate attendance tracking, thus providing the company with an efficient and accurate solution.

To implement our solution, we used the UP method for the design according to these different phases of the UP process, which is based on UML as a modeling language.

The implementation of our application is carried out using the react framework for the front-end. and Express is for the back-end offering management of queries and data stored in the mongodb. The developed application makes it possible to guarantee and achieve the objective of the company.

Keys-Words : RGP,Timesheet, Score import, VSC, UP, REACT, EXPRESSJS